#### **BAB IV**

## **ANALISIS DAN DESAIN SISTEM**

 Berdasarkan analisis sistem yang sedang berjalan pada CV. Putra Rent Car Surabaya, proses persewaan mobil masih dilakukan secara *manual* dimana pelanggan harus datang langsung ke perusahaan untuk memesan mobil yang akan dipesan dan kemudian diarsipkan. Setelah diarsipkan nantinya akan dilakukan pencarian data pesanan berdasarkan nomer pemesanan.

Hal ini berakibat pada lamanya sistem persewaan yang dilakukan secara manual. Kekurangan lain yang sering terjadi adalah sulitnya pengarsipan data pesanan yang secara sistematis dan terperinci. Serta kesalahan penginputan data oleh bagian administrasi pada saat pengisian data pesanan para pelanggan. Mengacu pada permasalahan yang ada, CV. Putra Rent Car Surabaya membutuhkan sistem informasi persewaan mobil berbasis *web* yang terkomputerisasi agar efektif dan efisien. Untuk dapat menemukan solusi dari permasalahan yang ada untuk lebih jelasnya, dapat dijelaskan pada sub bab dibawah ini.

## **4.1 Analisis Sistem**

Sistem yang diperlukan oleh CV. Putra Rent Car Surabaya adalah sebuah sistem yang dapat menangani dan memenuhi semua proses yang berkaitan dengan persewaan mobil berbasis *web* secara terkomputerisasi. Sehingga dapat dilakukan dengan cepat, tepat, dan akurat. Bagi *staf* administrasi, sistem ini berguna dalam proses pendaftaran pelanggan, penyewaan mobil dan sopir, serta dalam proses

pengembalian mobil. Dari analisa tersebut, dikembangkan menjadi *data flow diagram* yang sesuai, *entity relationship diagram*, dan rangka *desain input* dan *output.*

## **4.2 Desain Sistem**

Perancangan sisten ini dimaksudkan untuk membantu memecahkan masalah pada sistem yang sedang berjalan dan merupakan suatu sistem yang baik dan sesuai dengan kebutuhan semua pihak. Rancangan yang baik harus melalui beberapa tahap-tahap perancangan, mulai dari *document flow*, sistem *flow*, *Context Diagram*, HIPO, ERD, DFD, *Conceptual Data Model*, *Physical Data Model*, DBMS, dan *desain input* dan *output*.

## **4.2.1 Document Flow**

*Document Flow* ini menunjukan jalannya sistem yang ada pada CV. Putra Rent Car Surabaya. Semua kegiatan dilakukan secara *manual*, seperti yang berjalan pada CV. Putra Rent Car Surabaya. Tujuannya agar mempelajari sistem yang lama, dan kemudian membuat sistem yang baru yang lebih efektif dan efisien secara terkomputerisasi. Adapun *entity* pada *system flow* antara lain :

**INSTITUT BISNIS** 

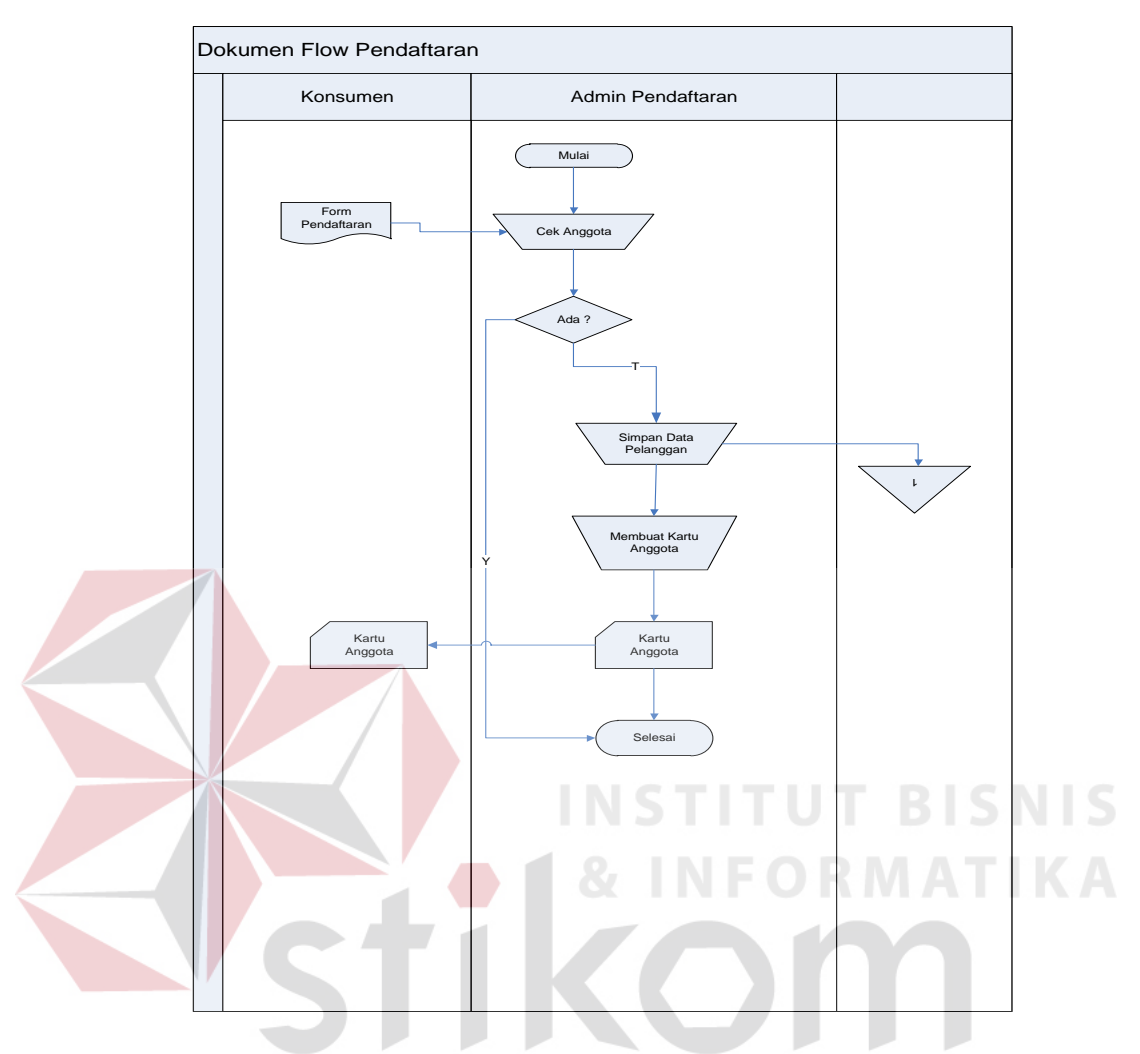

# **A.** *Document Flow* **Pendaftaran**

Gambar 4.1 *Document Flow* Pendafftaran

*Document flow* memberikan gambaran alur proses pendaftaran pelanggan sampai mendapatkan kartu anggota. Pertama calon pelanggan dating ke perusahaan untuk pengisian formulir ke bagian administrasi. Kemudian bagian administrasi mencatat semua data calon pelanggan dan pelanggan akan mendapatkan kartu anggota. Adapun gambar *document flow* komputerisasi pendaftaran dapat dilihat pada Gambar 4.1.

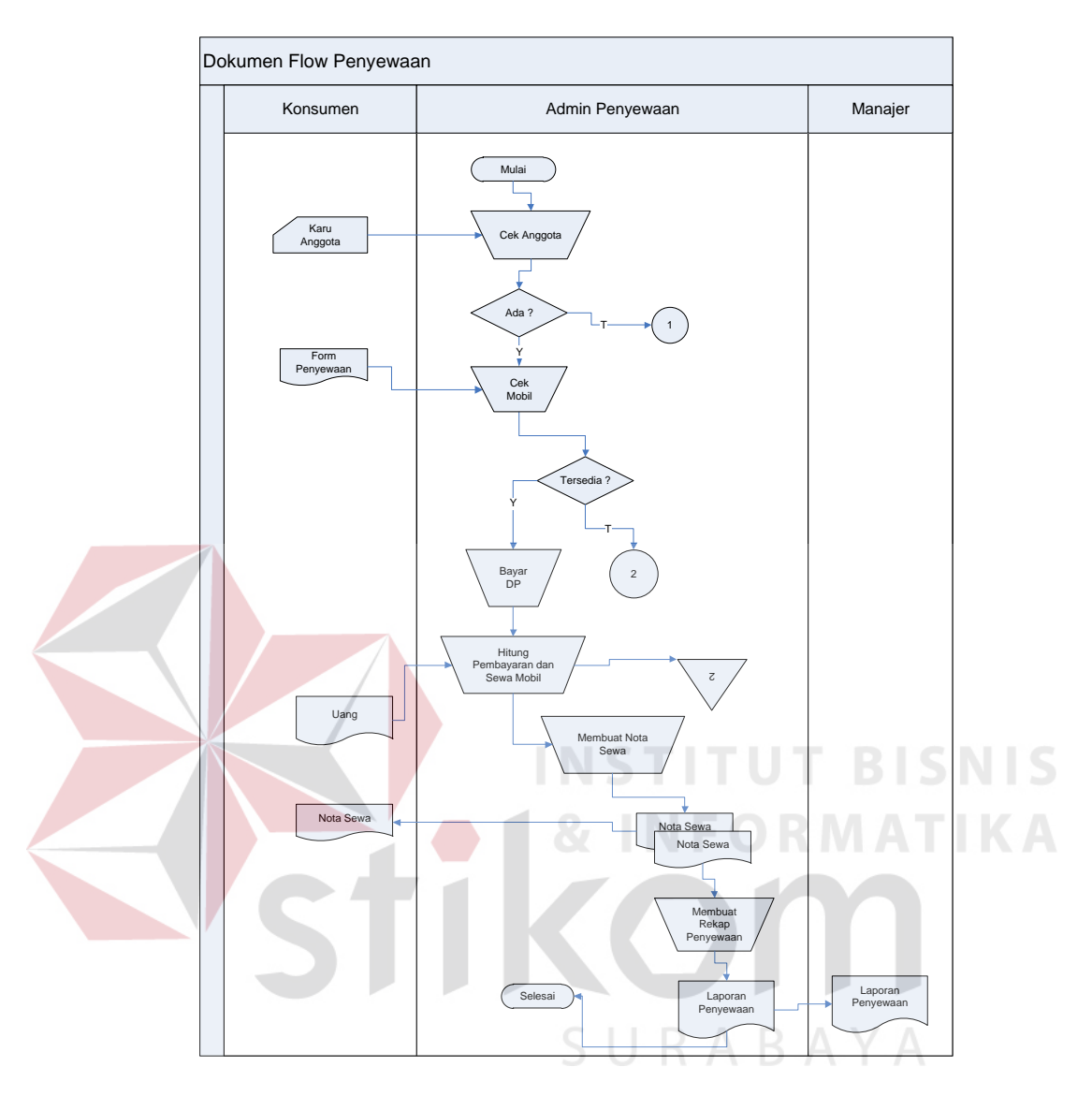

## **B.** *Document Flow* **Penyewaan**

Gambar 4.2 *Document Flow* Penyewaan

*Document Flow* ini memberikan gambaran alur proses penyewaan mobil. Pertama pelanggan memberikan kartu anggota, kemudian pelanggan dapat memilih mobil yang akan dipesan terlebih dahulu membayar *Down Payment* (DP). Adapun gambar *document flow* penyewaan dapat dilihat pada Gambar 4.2.

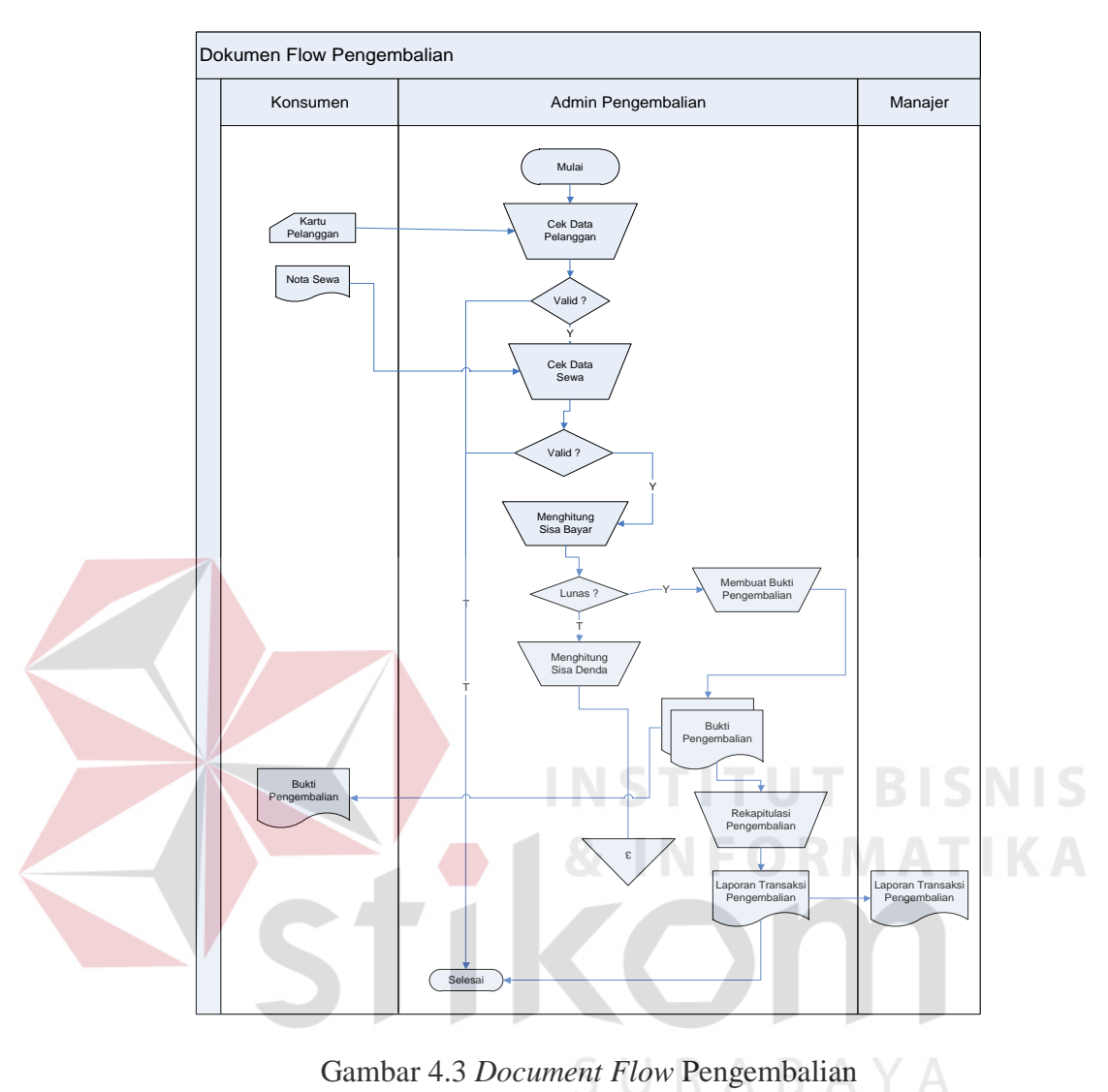

# **C.** *Document Flow* **Pengembalian**

Gambar 4.3 *Document Flow* Pengembalian

Pada *document flow* pengembalian, dimulai bagian administrasi mengecek data sewa dan pelanggan apakah tersedia dalam *database* apakah tidak. Kemudian pelanggan membayar sisa sewa yang telah ditentukan oleh perusahaan dan pelanggan akan menerima bukti, yang tampak pada Gambar 4.3.

## **4.2.2 System Flow**

*System flow* ini menunjukkan jalannya sistem yang ada pada CV. Putra Rent Car Surabaya. Semua kegiatan dilakukan secara terkomputerisasi, tujuannya agar segala proses sirkulasi sekolah dapat berjalan secara efektif dan efisien dibandingkan dengan sistem yang lama, yaitu sistem manual. Adapun *entity* pada *system flow* antara lain pelanggan, administrasi, dan manajer.

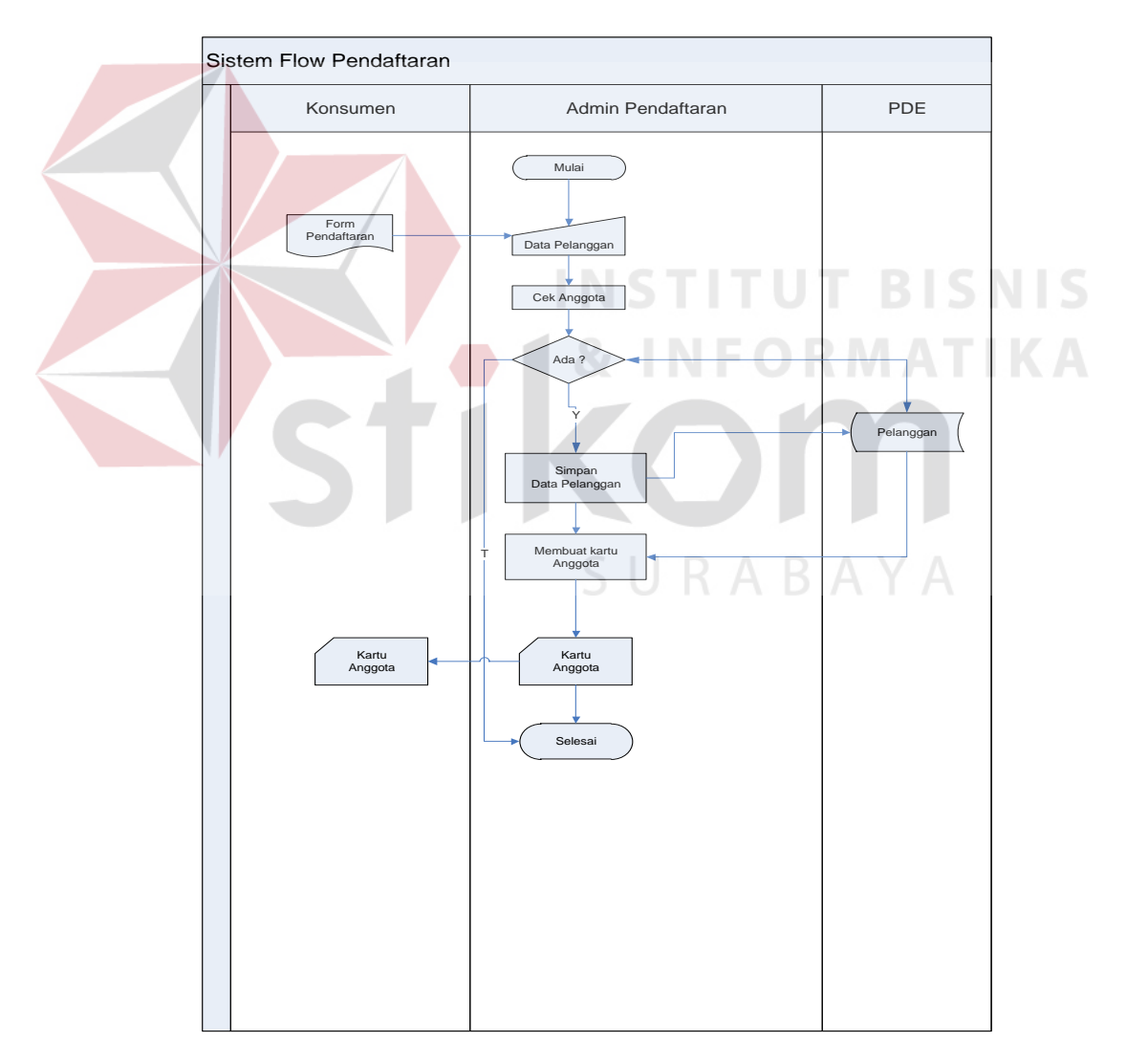

# **A. Sistem Flow Pendaftaran**

Gambar 4.4 *System Flow* Pendaftaran

Pada gambar 4.4 *system flow* pendaftaran, menjelaskan tentang proses pendaftaran pelangggan barudenagn via *web*. Kemudian jika calon pelanggan ingin jadi *member* , maka harus register dahulu pada *website* tersebut.

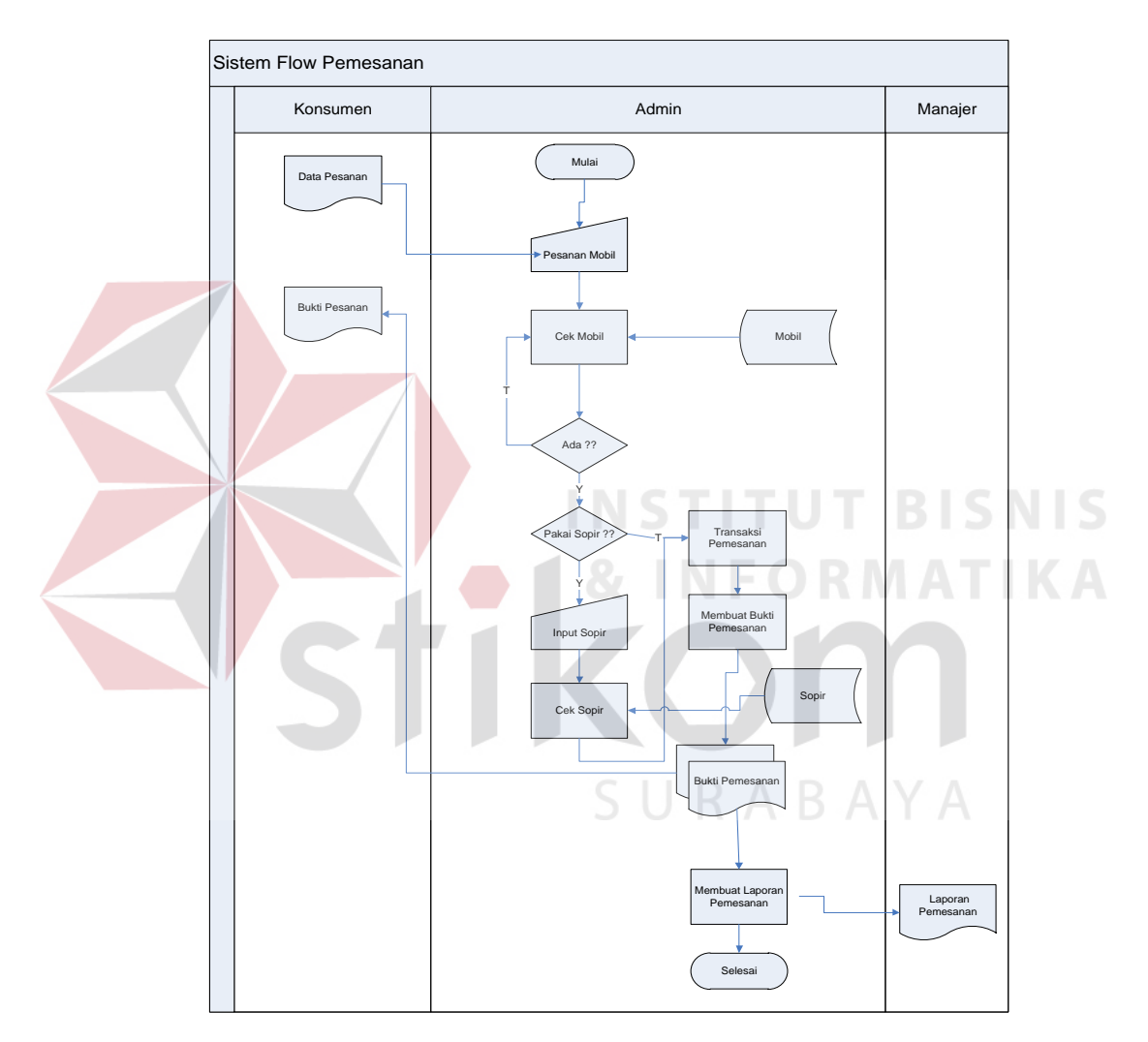

#### **B. Sistem Flow Pemesanan**

Gambar 4.5 Sistem *Flow* Pemesanan

Pada *system flow* pemesanan ini menjelaskan tentang proses pemesanan mobil yang berbasis *web.* Pertama pelanggan harus mengisi datanya untuk bisa mengakses *web* tersebut kemudian mengisi data-data pesanan dan disimpan ke dalam *database* dan pelanggan akan menerima bukti pesanan. Dari penjelasan diatas dapat dilihat pada Gambar 4.5.

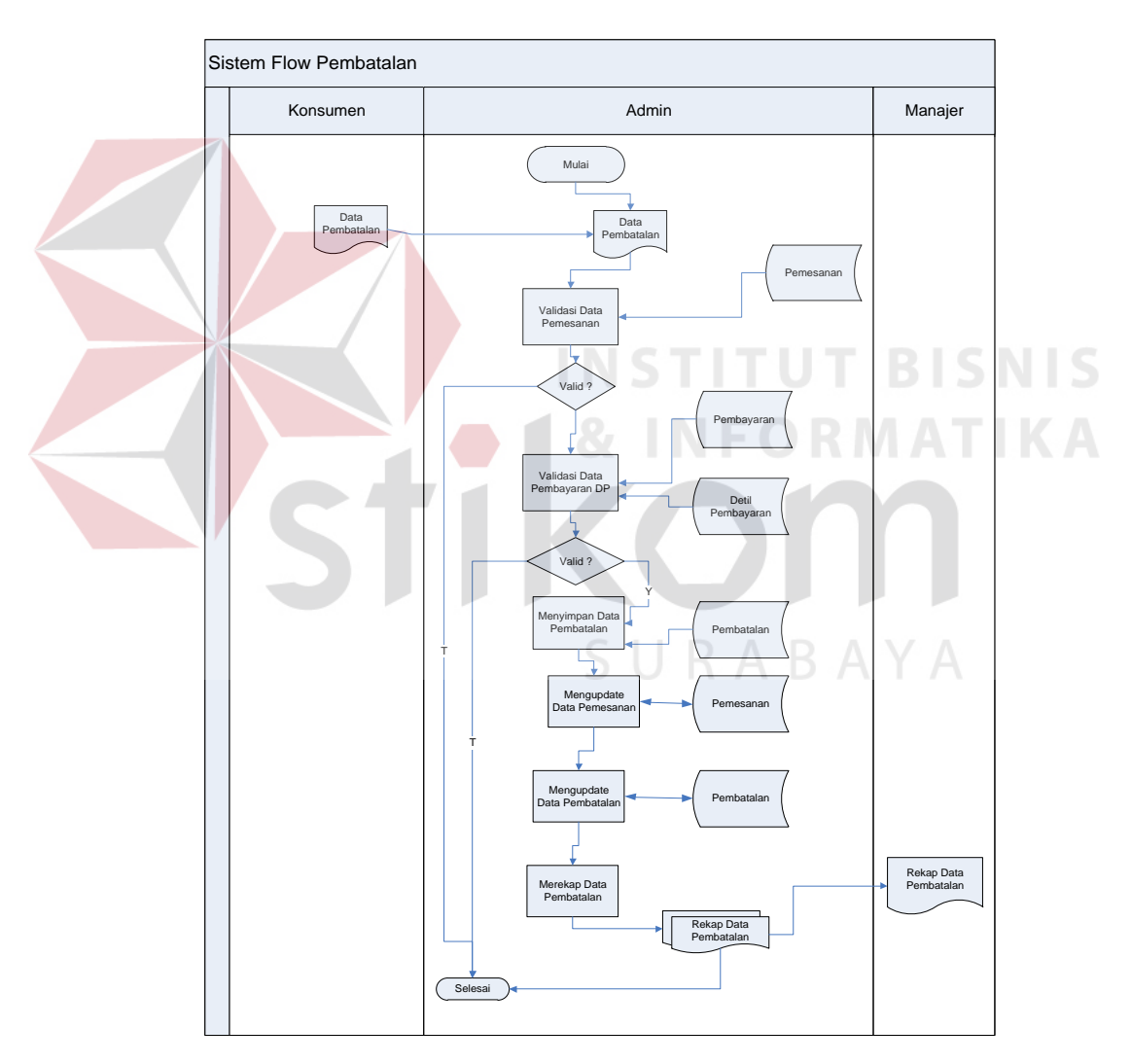

# **C. Sistem Flow Pembatalan**

Gambar 4.6 Sistem *Flow* Pembatalan

Pada proses pembatalan, pertama bagian administrasi pada CV. Putra Rent Car Surabaya mengecek data pesanan yang masuk. Proses pembatalan juga menghanguskan uang *Down Payment* (DP) pelanggan sebagai bukti dari pemesanan yang akan dibatalkan. Untuk lebih jelasnya dapat dilihat pada Gambar 4.6.

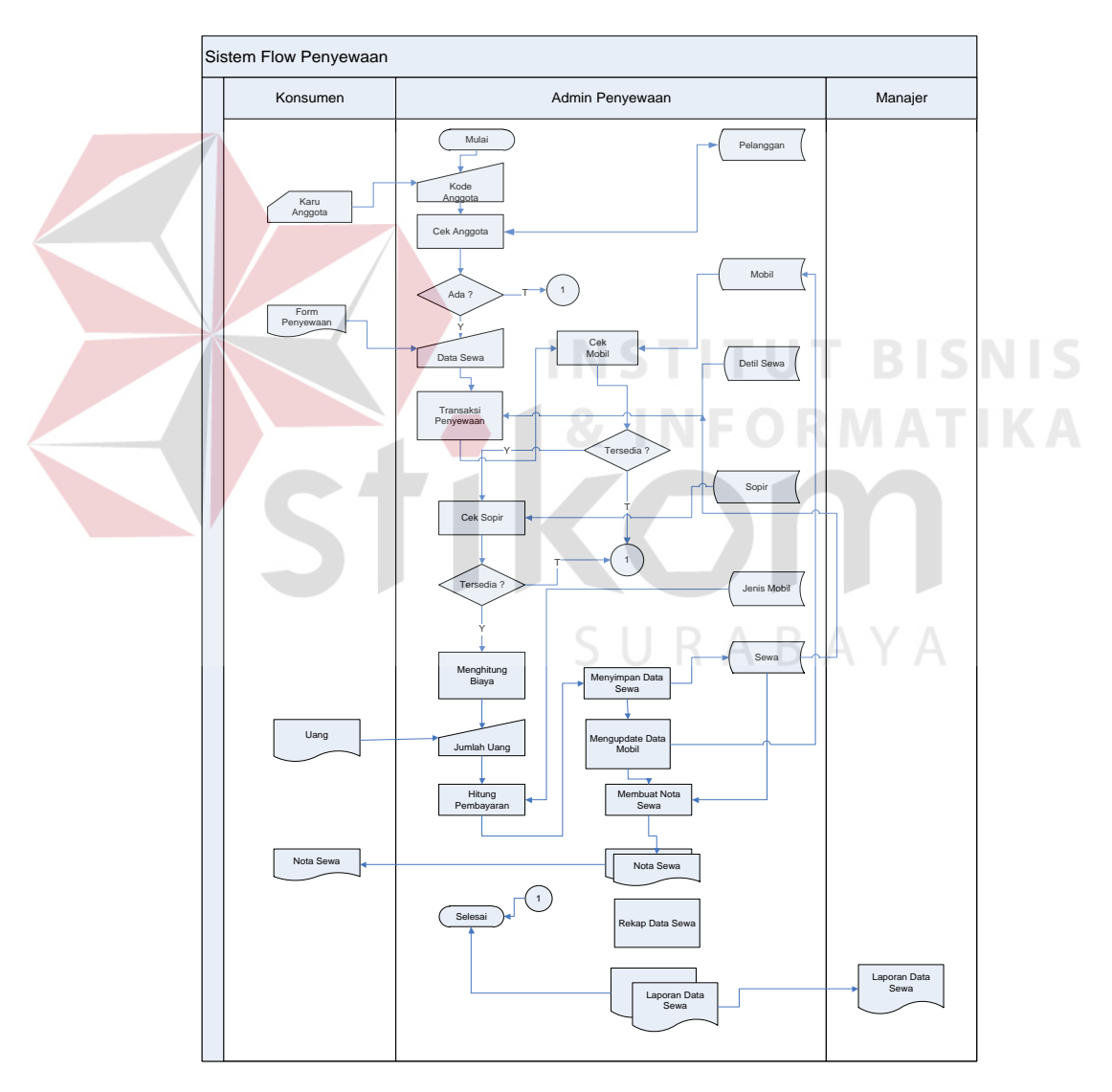

# **D. Sistem** *Flow* **Penyewaan**

Gambar 4.7 Sistem *Flow* Penyewaan

Gambar 4.7 adalah gambar sistem *flow* penyewaan mobil yang menjelaskan tentang dalam sewa mobil. Dimana proses awalnya melakukan pengecekan data pelanggan dan data pesanan. Jika memang ada data pesanan dan pelanggan maka pelanggan dapat menyewa mobil dan sopirnya dengan ketentuan-ketentuan yang sudah ada pada CV. Putra Rent Car Surabaya.

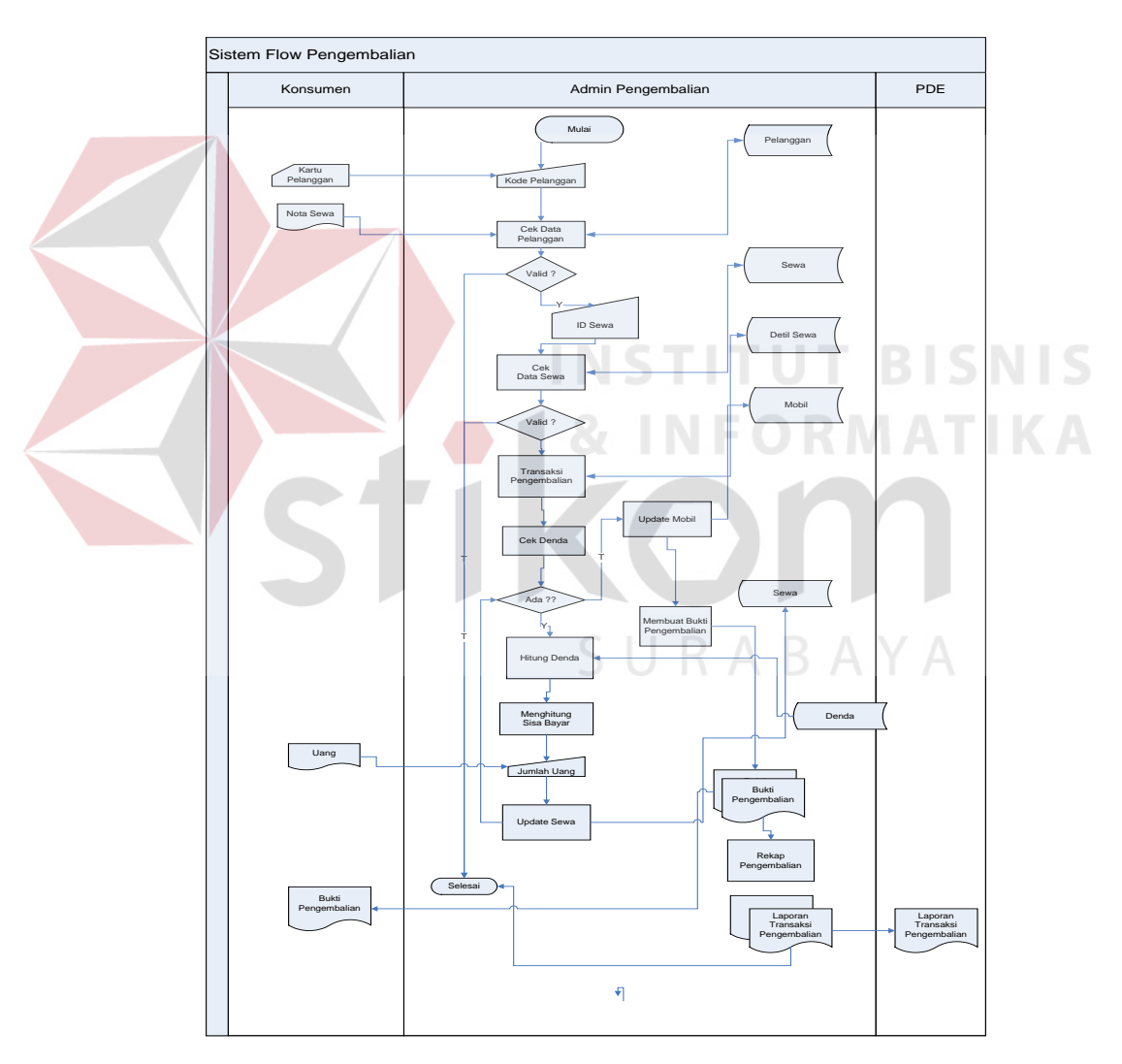

# **E. Sistem** *Flow* **Pengembalian**

Gambar 4.8 Sistem Flow Pengembalian

Pada gambar 4.8 menjelaskan tentang proses pengembalian. Dimana terlebih dahulu terdapat proses pengecekan data pelanggan dan data pesanan. Di proses pengembalian ini juga terdapat proses penghitungan denda yang telah ditentukan oleh CV. Putra Rent Car Surabaya. Untuk lebih detail dapat dilihat pada gambar 4.8.

# **4.2.3 HIPO (***Hierarchical Input Process Output***)**

 HIPO adalah suatu rincian dari sistem informasi yang akan dibuat, didalam HIPO juga terdapat sub-sub proses. Dengan adanya HIPO, alur proses dari sistem akan lebih teratur dan jelas. HIPO dari sistem persewaan mobil berbasis *web* pada CV. Putra Rent Car Surabaya dapat dilihat pada gambar 4.9.

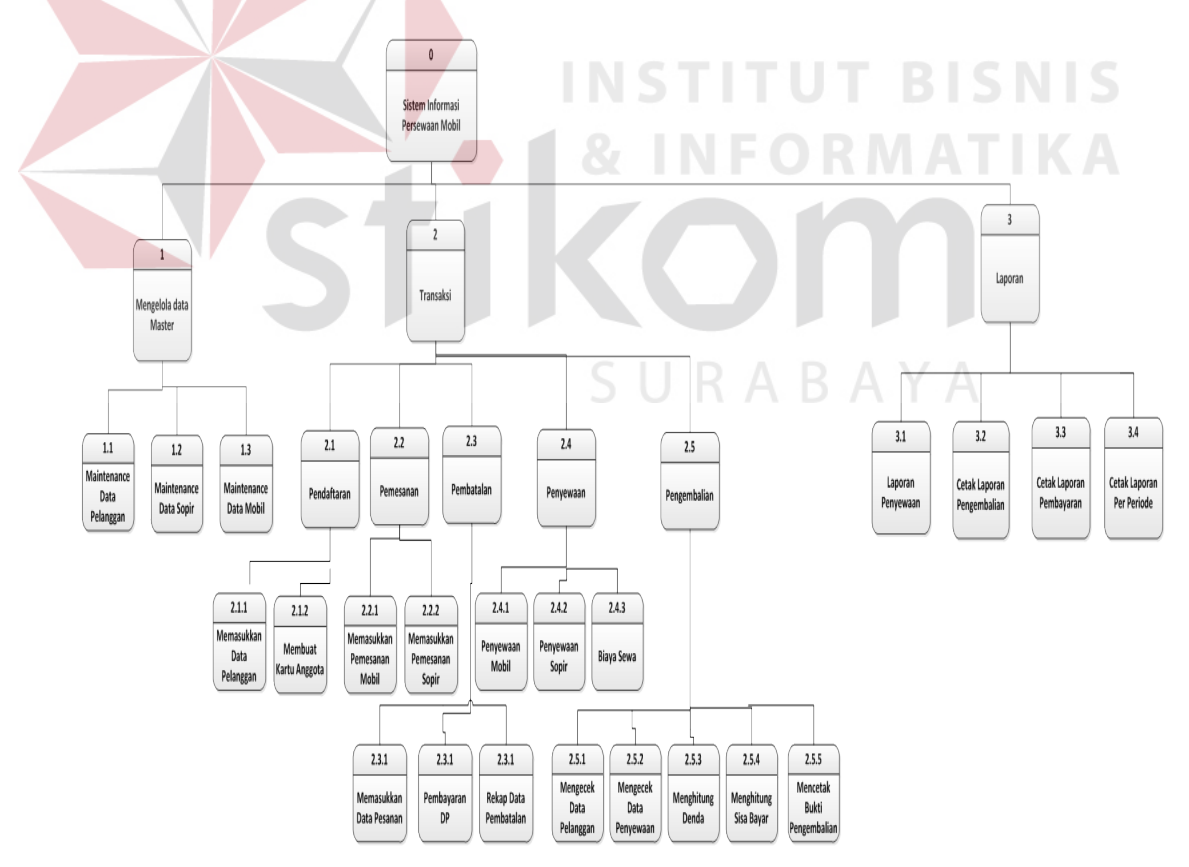

Gambar 4.9 HIPO Sistem Informasi Persewaan Mobil

## **4.2.4 Context Diagram**

*Context diagram* menggambarkan asal data, menunjukkan asal data, dan menunjukkan aliran data tersebut. *Context diagram* sistem persewaan mobil berbasis web pada CV. Putra Rent Car Surabaya terdiri dari 3 *external entity*, yaitu pelanggan, pimpinan, dan sopir.

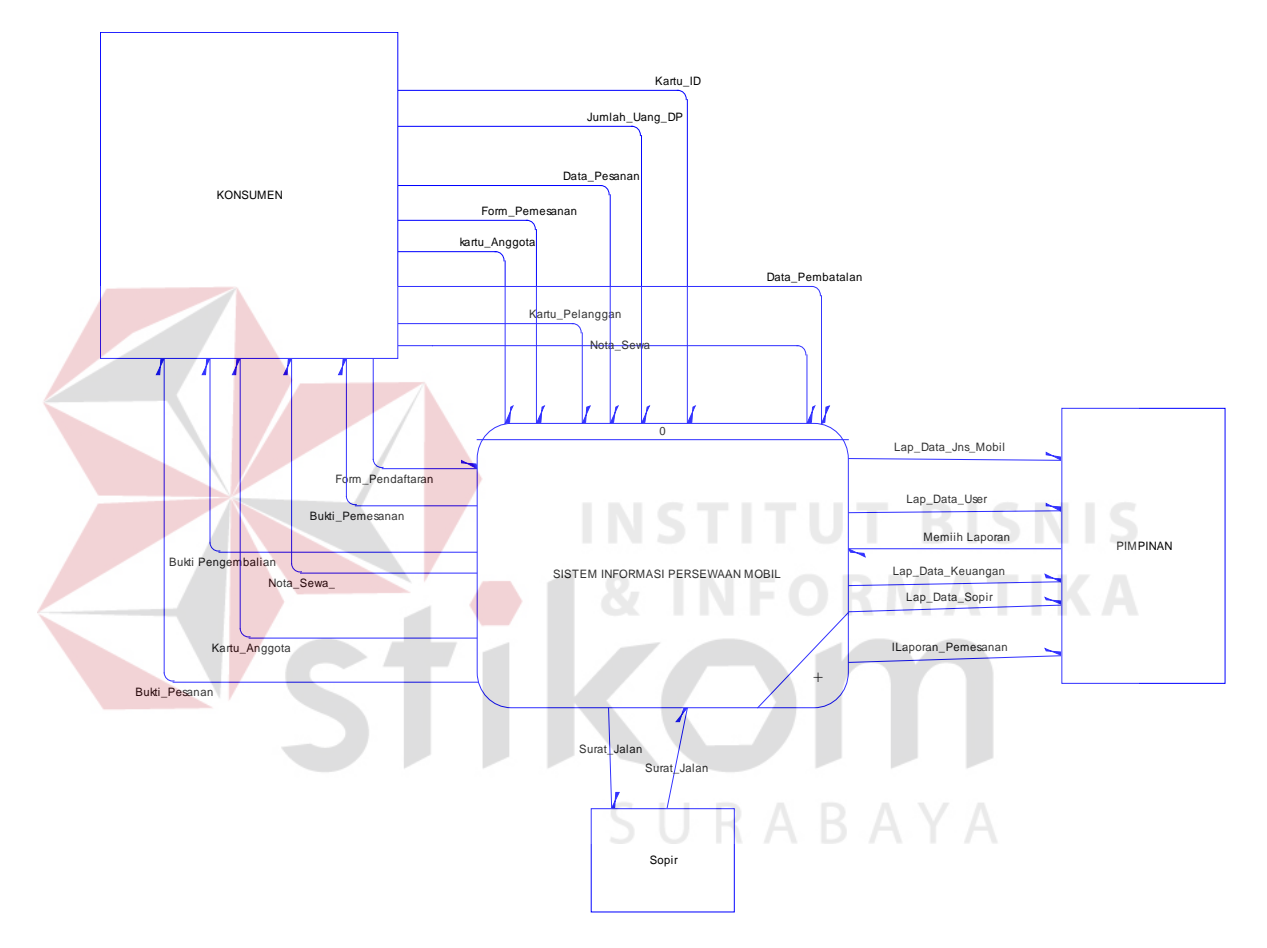

Gambar 4.10 *Context Diagram* Sistem Informasi Persewaan Mobil

Aliran data yang keluar dari masing-masing *external entity* menunjukkan data tersebut merupakan inputan, sedangkan aliran data yang masuk menunjukkan *output* dari sistem informasi persewaan mobil berbasis *web*.

#### **4.2.5 DFD Level 0 Sistem Persewaan Mobil Berbasis Web**

Setelah membuat *context diagram* dari sistem informasi persewaan mobil berbasis *web* pada CV. Putra Rent Car Surabaya, untuk selanjutnya *context diagram* tersebut akan dibagi menjadi sub-sub proses yang lebih kecil. *Context diagram* dapat dilihat pada gambar 4.10. Dan hasil *decompose* itu sendiri disebut DFD Level 0. DFD Level 0 itu sendiri terdiri dari tiga proses utama, tiga *external entity* dan tujuh *data store* yang semuanya itu saling berkaitan. Tiga proses utama itu juga dapat dibagi menjadi sub-sub proses yang lebih kecil, dan sub-sub yang lebih kecil itu sendiri masih saling berkaitan antara yang satu dengan yang lain. Tak terkecuali dengan *external entity* dan *data store* yang ada.

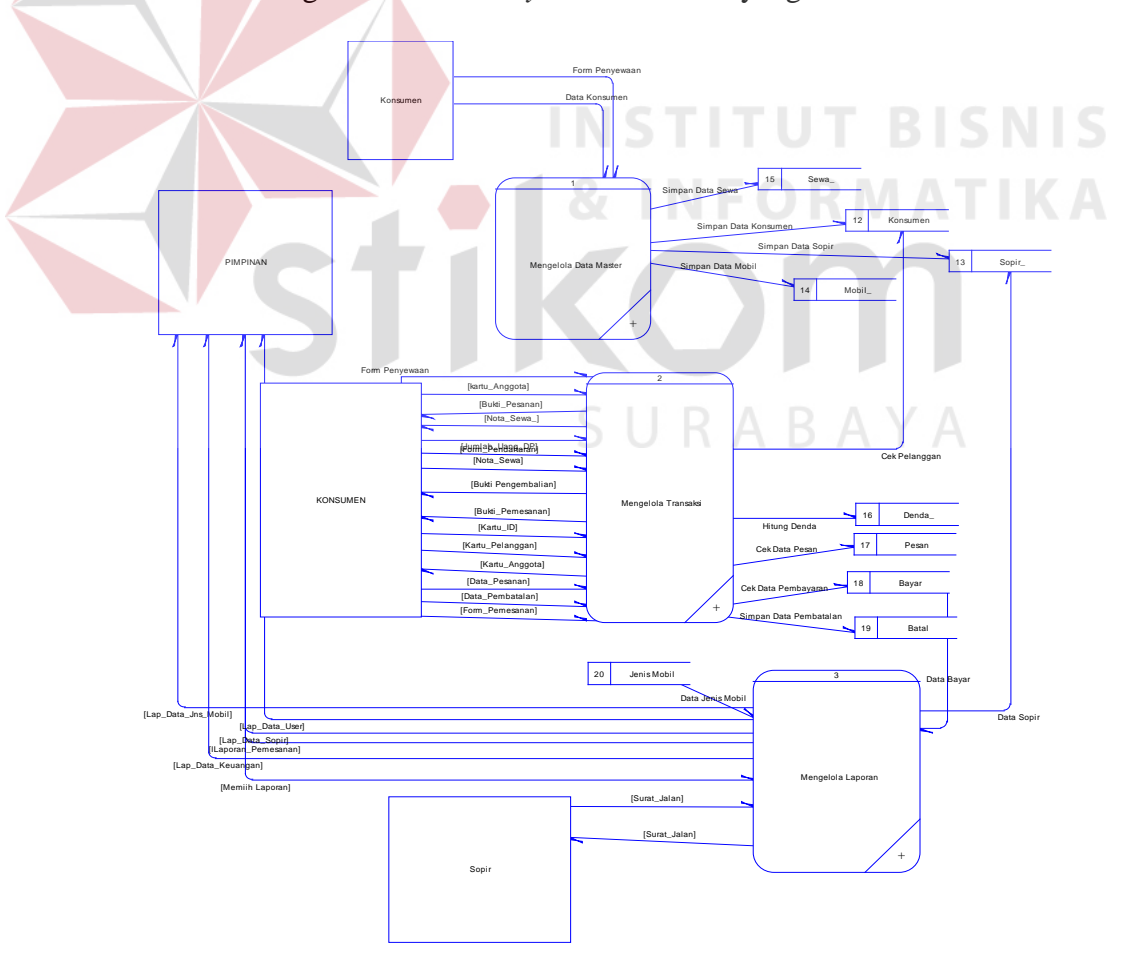

Gambar 4.11 DFD Level 0 Sistem Persewaan Mobil

# **4.2.6 DFD Level 1 Sistem Informasi Persewaan Mobil**

# **A. Mengelola Data Master**

Pada Gambar 4.12 merupakan DFD level 1 subproses mengelola data master dari sistem informasi persewaan mobil pada CV. Putra Rent Car Surabaya. Yang dimana terdapat tiga proses, yaitu mengelola data pelanggan, mengelola data sopir, mengelola data mobil.

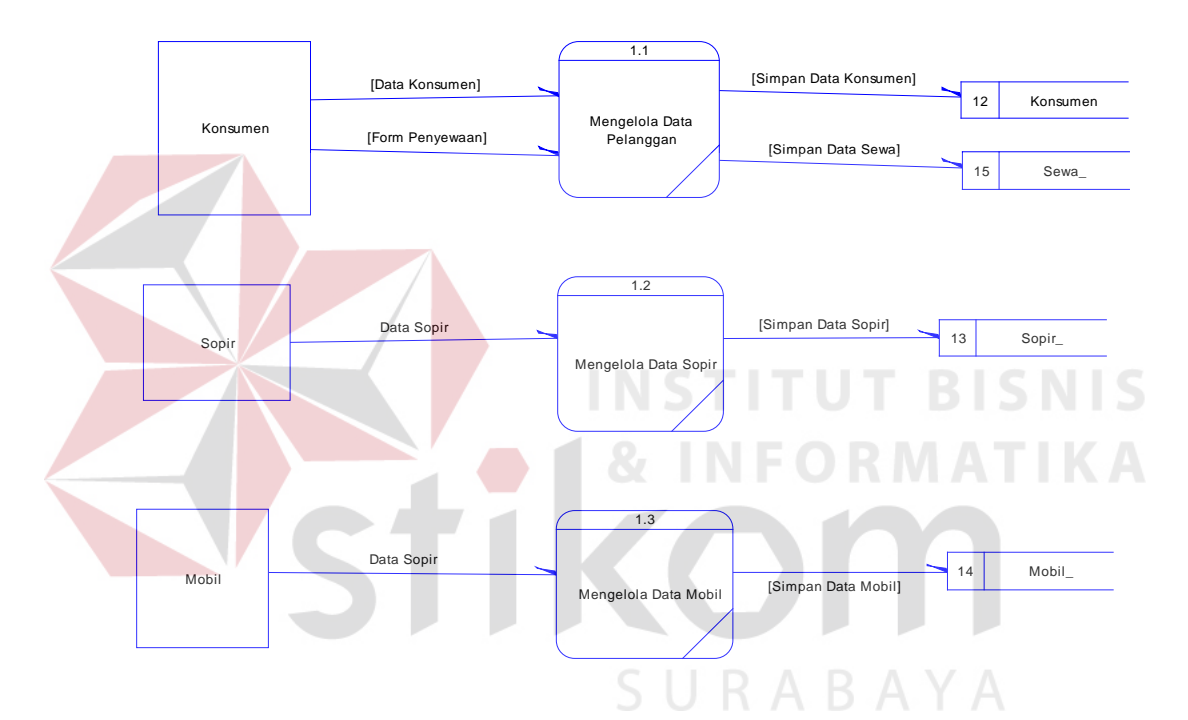

Gambar 4.12 DFD Level 1 Mengelola Data Master

# **B. Subproses Transaksi**

Pada Gambar 4.13 merupakan DFD Level 1 transaksi dari sistem informasi persewaan mobil pada CV. Putra Rent Car Surabaya. Pada sub sistem ini terdapat lima transaksi, yaitu proses pendaftaran, proses pemesanan, proses pembatalan, proses penyewaan, dan proses pengembalian.

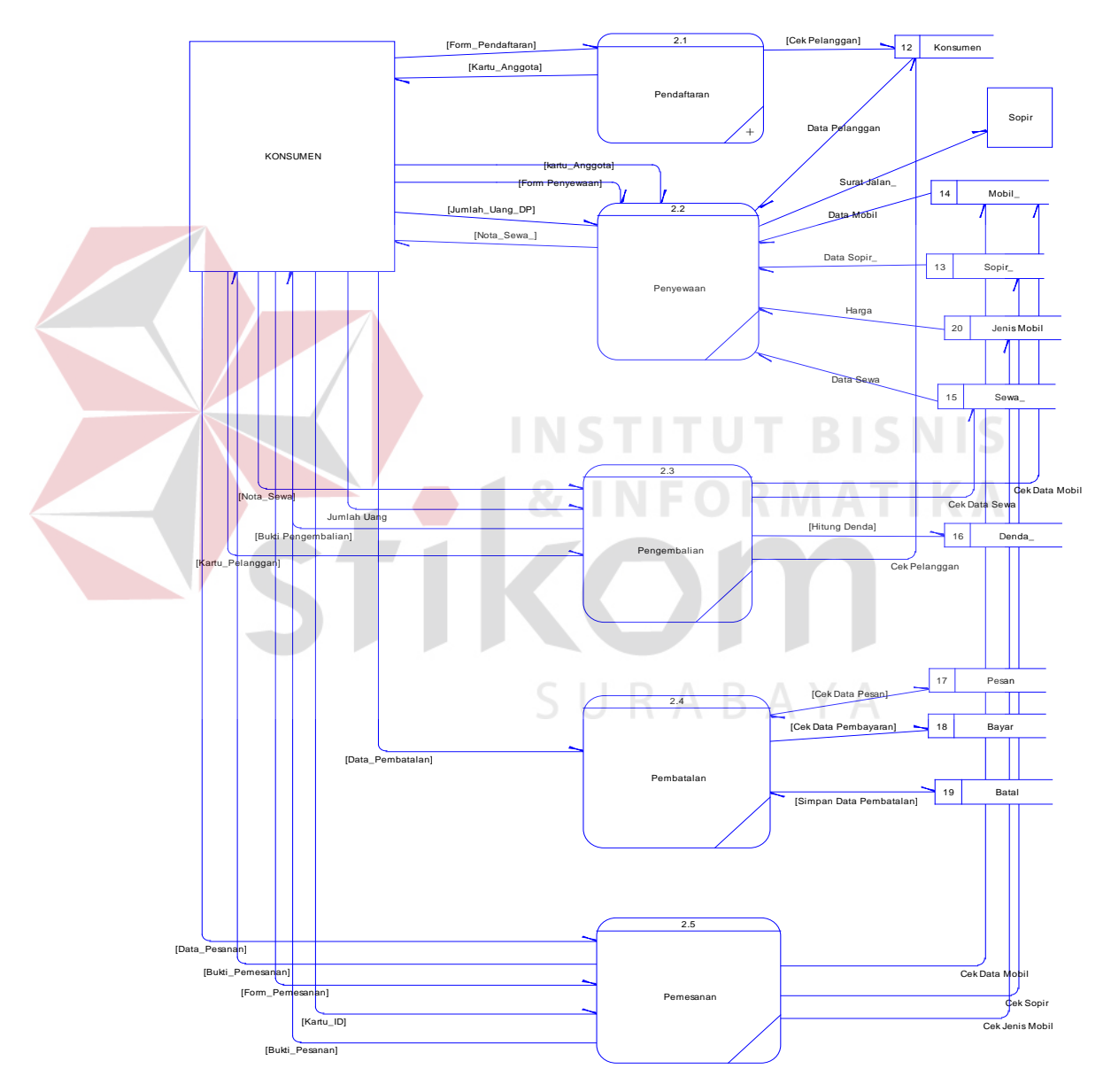

Gambar 4.13 DFD Level 1 Transaksi

#### **C. Subproses Membuat Laporan**

Sedangkan pada gambar 4.14 DFD Level 1 pembuatan laporan, pimpinan memilih jenis laporan yang didapatkan dari *data store* yang ada pada sistem informasi persewaan mobil berbasis *web* pada CV. Putra Rent Car Surabaya.

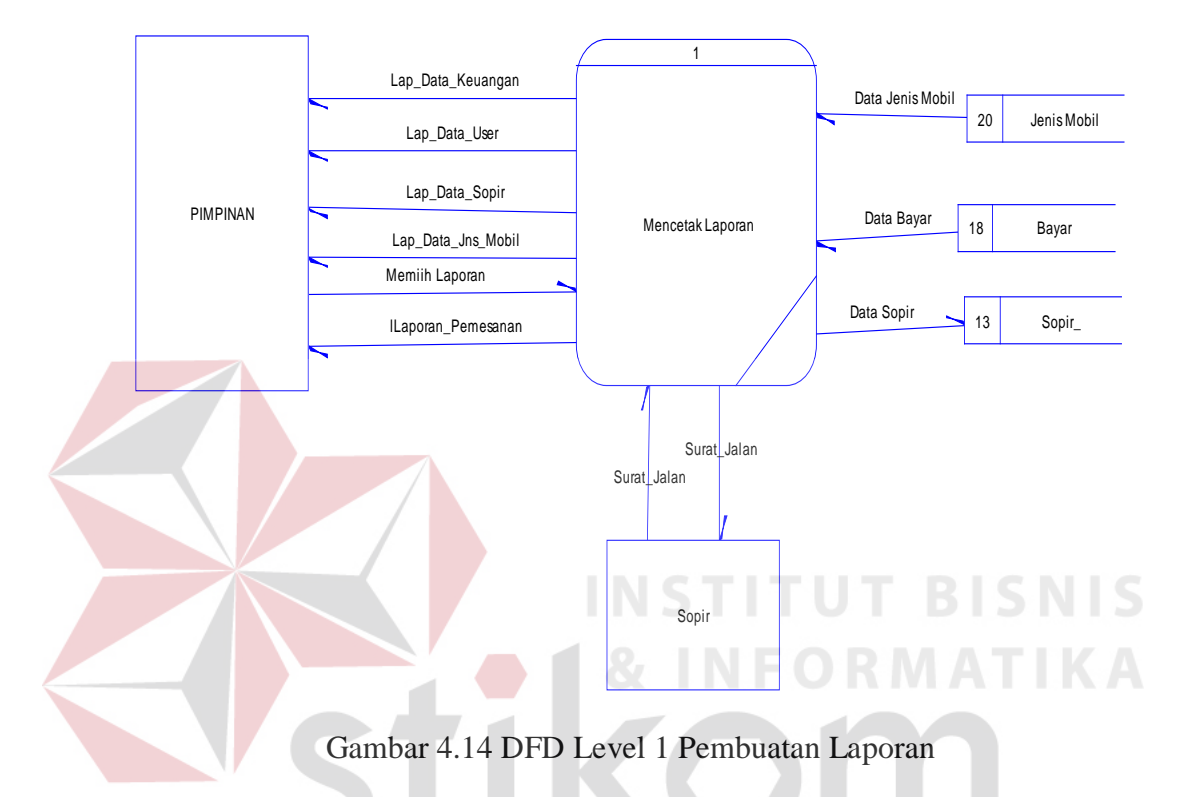

# **4.2.7 ERD** (*Entity Relation Diagram*)  $\subseteq$   $\bigcup$   $R$   $\triangle$   $B$   $\triangle$   $\vee$   $\triangle$

*Entity* relational diagram adalah suatu alat untuk mempresentasikan model data yang ada pada Sistem dimana terdapat *entity* dan *relationship*. *Entity*  merupakan objek yang ada dan terdefinisikan di dalam suatu organisasi, dapat berupa abstrak/nyata, misal dapat berupa orang, objek/waktu kejadian.

## **4.2.8 Conceptual Data Model (CDM)**

Untuk menggambarkan konsep *database* sistem informasi penerimaan siswa baru dapat digambarkan *conceptual data model* (CDM), sehingga dapat diketahui table apa saja yang dipakai dan relasi-relasinya. Untuk lebih jelasnya dapat dilihat pada gambar 4.15 dibawah ini.

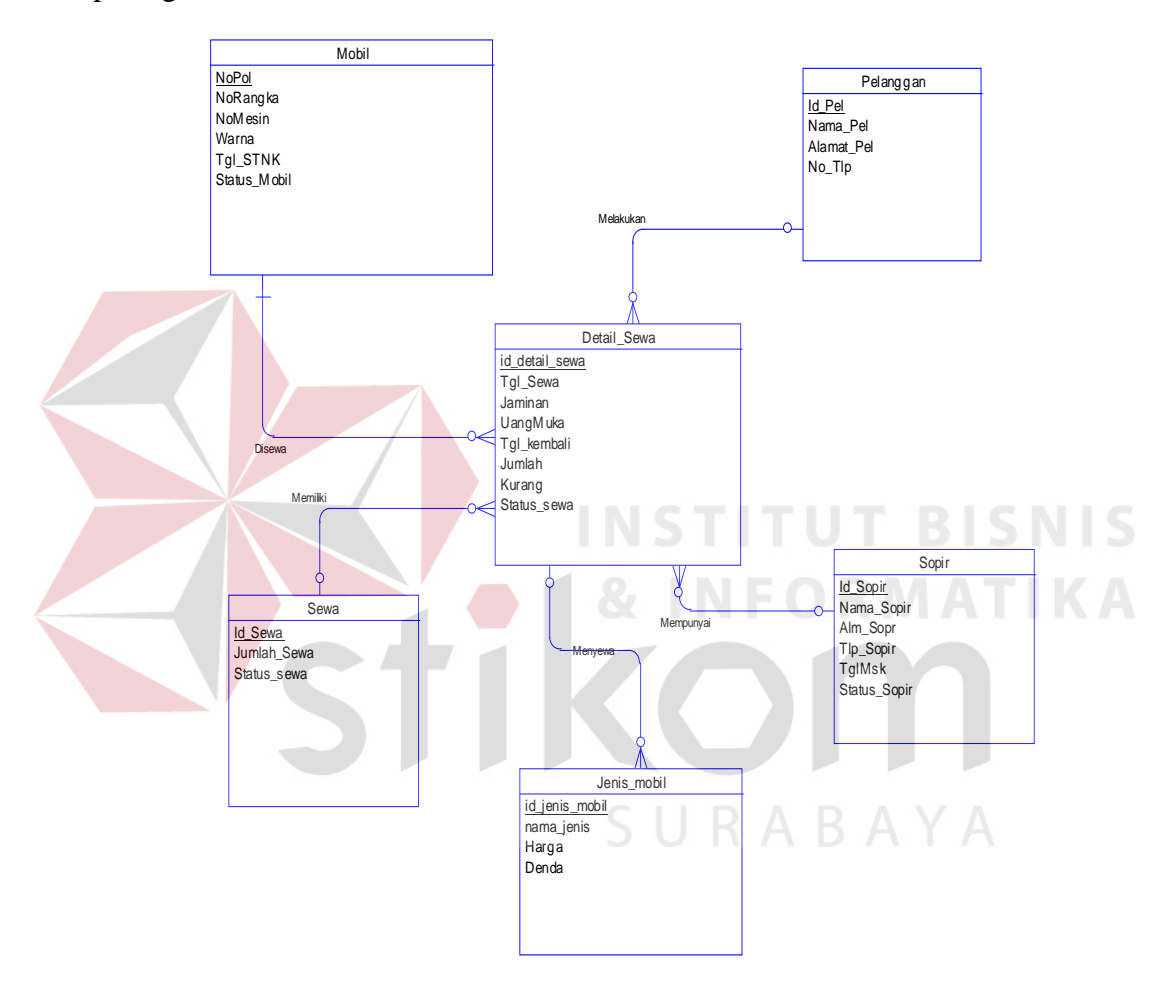

Gambar 4.15 *Conceptual Data Model* (CDM)

#### **4.2.9 Physical Data Model (PDM)**

Setelah didapatkan konsep *database* pada *conceptual data model* (CDM) maka selanjutnya *degenerate* ke *Physical Data Model* (PDM). Di PDM ini kita dapat mengetahui hasil dari relasi-relasi yang dibangun di CDM. Dimungkinkan adanya table baru hasil dari relasi CDM. *Database* PDM merupakan bentuk fisik dari *database* yang digunakan dalam aplikasi. Untuk lebih jelasnya dapat dilihat pada gambar 4.16 :

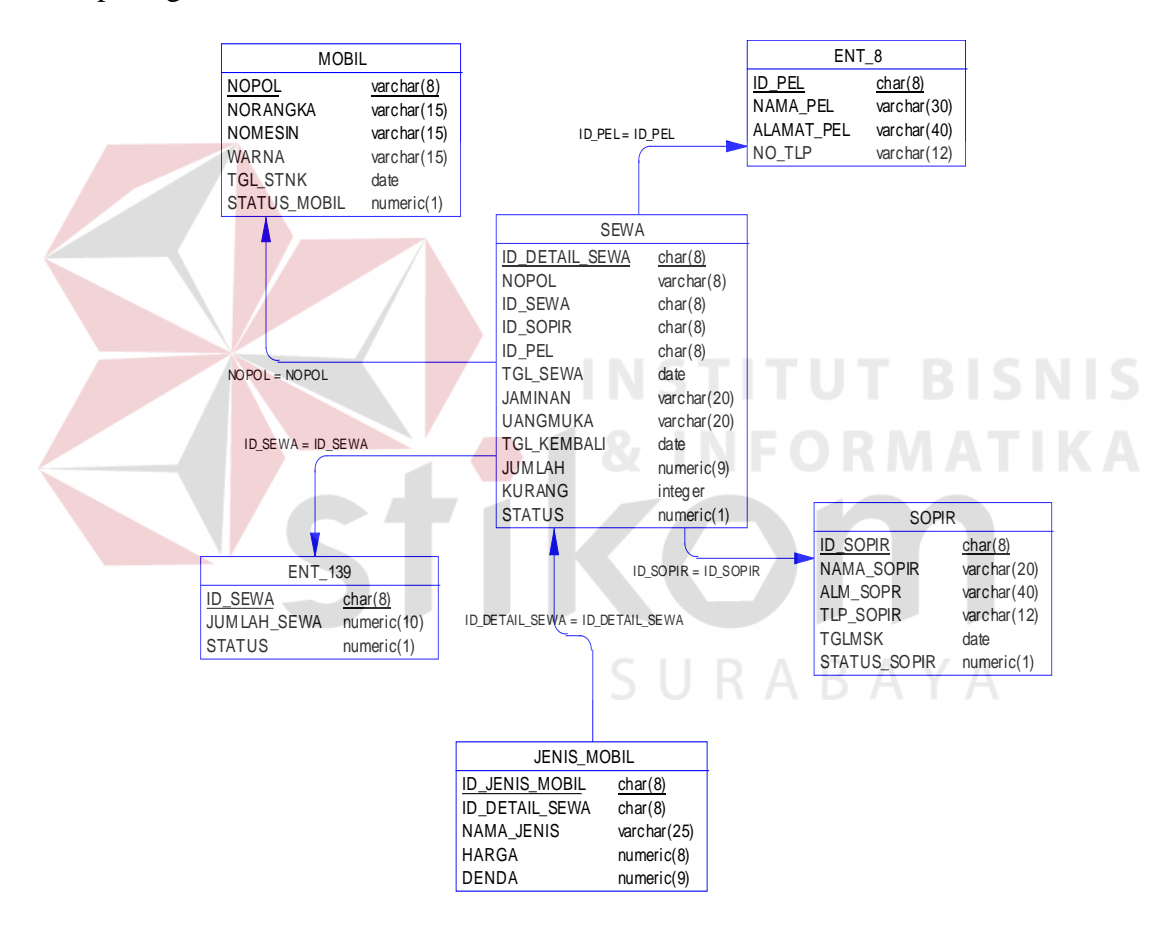

Gambar 4.16 *Physical Data Model* (PDM)

## **4.2.10 Struktur File**

Dalam sub bab ini dijelaskan struktur dari tabel-tabel yang akan digunakan dalam pembuatan sistem informasi persewaan mobil berbasis *web* pada CV. Putra Rent Car Surabaya. Data-data dibawah ini akan menjelaskan satu persatu detil struktur tabel untuk setiap tabel.

1. Nama Tabel : Login

Fungsi : Untuk memulai masuk program

Primary Key : Username

Foreign Key : -

Tabel 4.1 Login

| Field name       | Type    | <b>Field Size</b> | Description             |
|------------------|---------|-------------------|-------------------------|
| <b>U</b> sername | Varchar | 50                | Primary key (Nama User) |
| Password         | Varchar | 50                | <b>Kode Password</b>    |

2. Nama tabel : Jenis Mobil

Fungsi : untuk menyimpan data jenis mobil

Primary key : id\_jenis mobil

Foreign key : -

# Tabel 4.2 Jenis Mobil

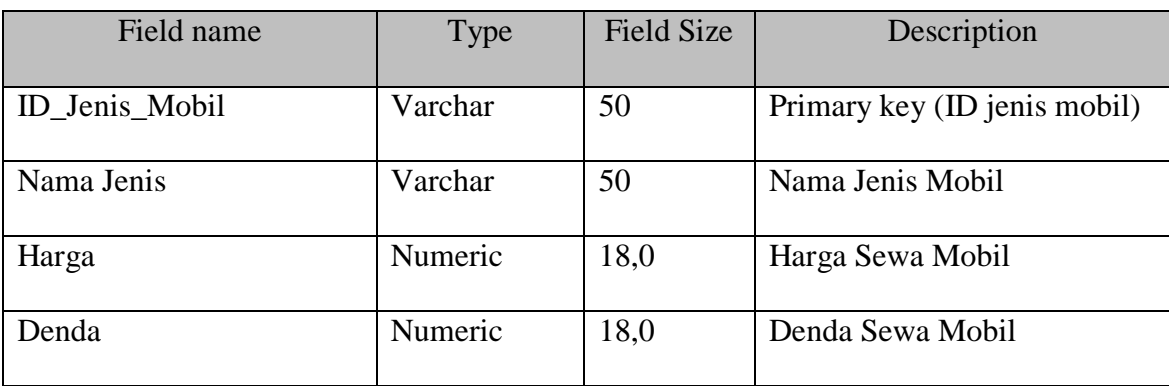

3. Nama tabel : Pelanggan

Fungsi : Untuk menyimpan data pelanggan

Primary key : id\_pelanggan

Foreign key : -

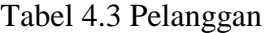

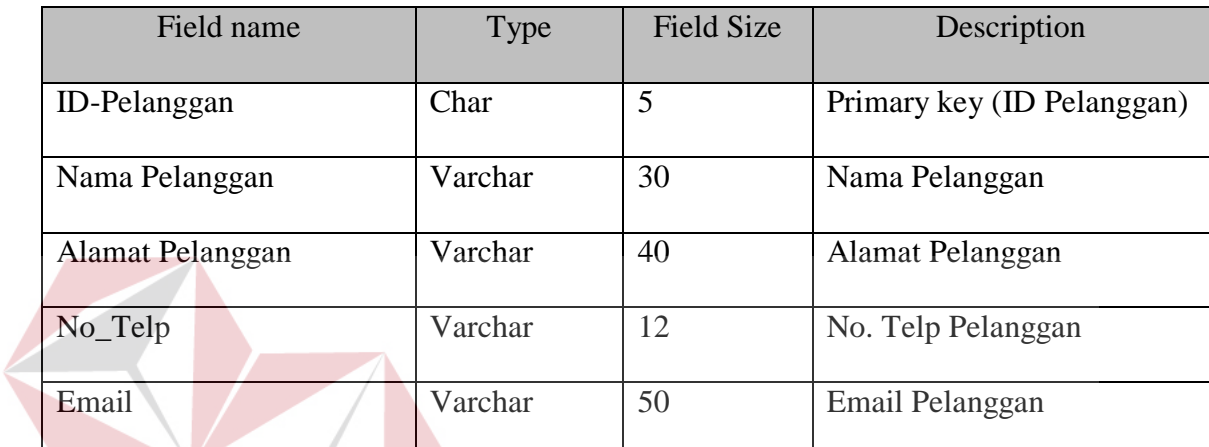

IN.

 $\mathsf S$ 

**ITUT BISNIS** 

**RABAYA** 

4. Nama tabel : Sopir

Fungsi : Untuk menyimpan data sopir

Primary key : ID\_Sopir

Foreign key : -

# Tabel 4.4 Sopir

 $S<sub>1</sub>$ 

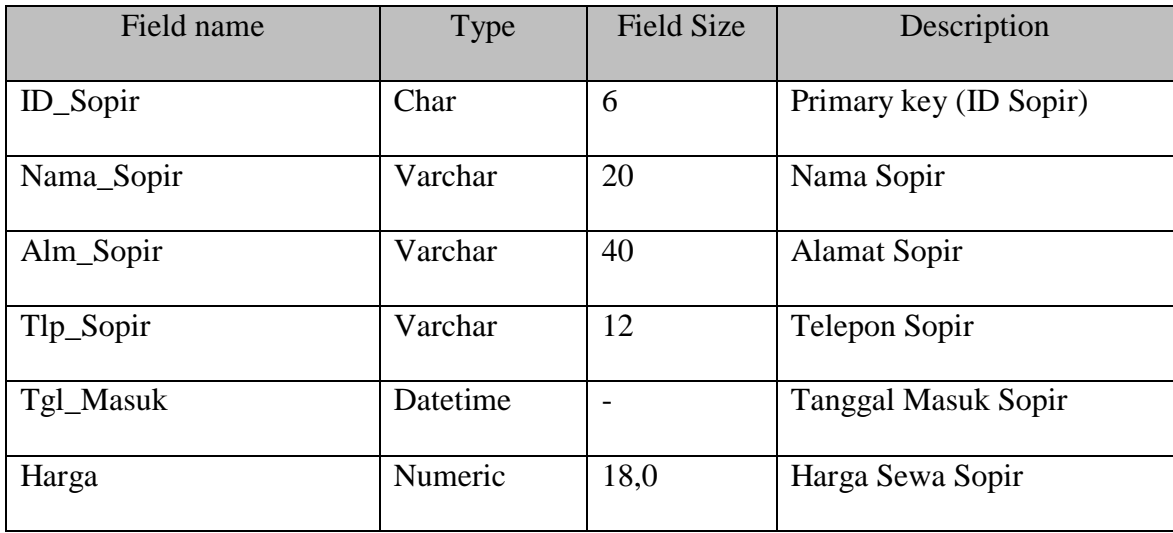

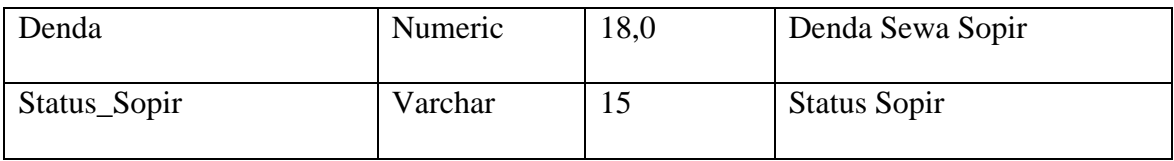

5. Nama Tabel : Detil\_Jenis\_Mobil

Fungsi : Untuk Menyimpan Data Detail jenis Mobil

Primary key : ID\_detil\_jenis\_mobil

Foreign key : -

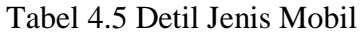

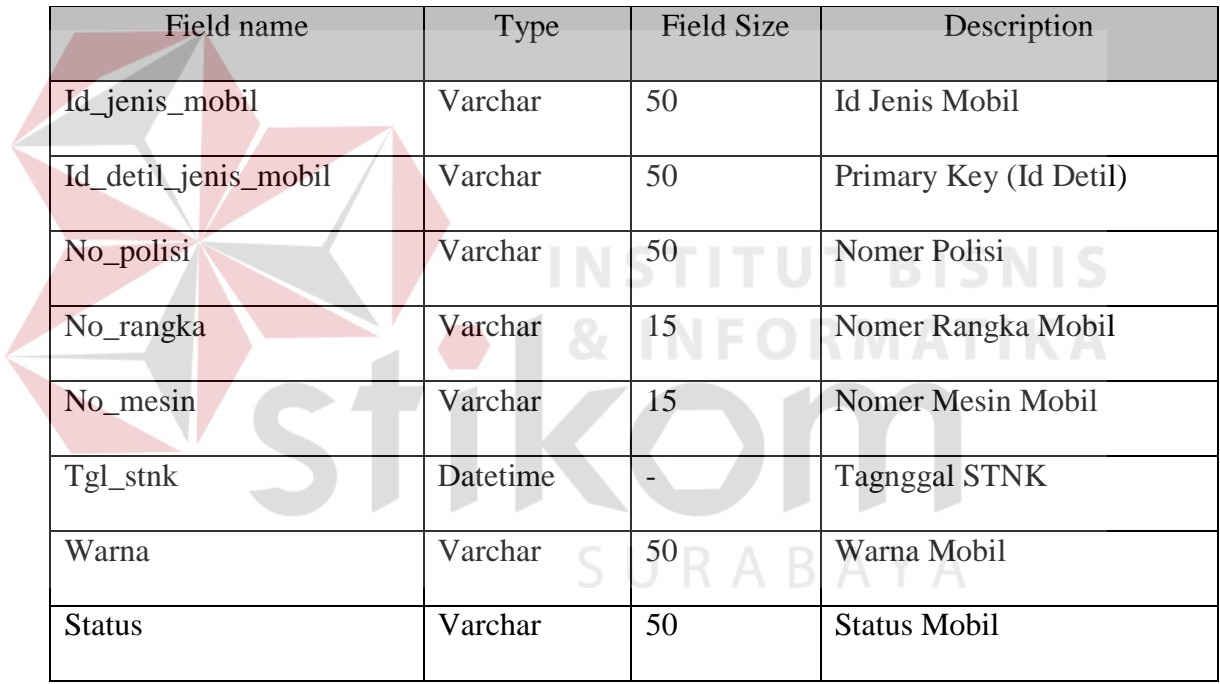

- 6. Nama tabel : Pembatalan
	- Fungsi : Untuk menyimpan data pembatalan

Primary key : ID\_pembatalan

Foregin key :-

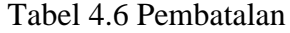

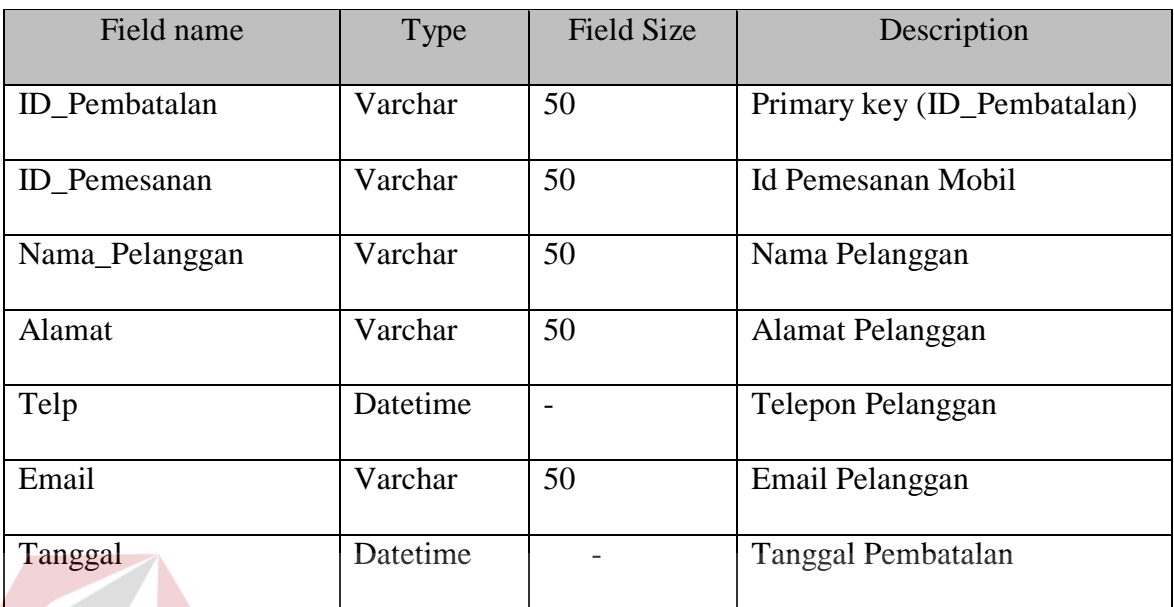

7. Nama Tabel : Pemesanan Fungsi : Untuk menyimpan data pemesanan mobil **NIS** Primary key : ID\_Pemesanan Foregin key :-

# Tabel 4.7 Pemesanan

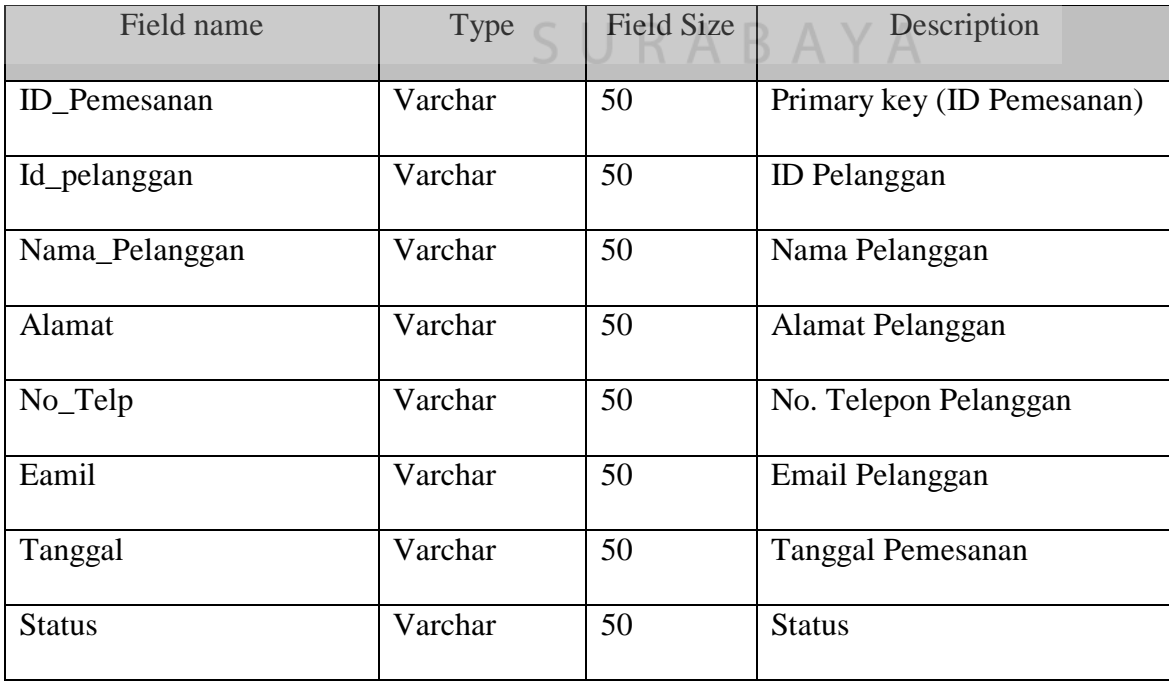

8. Nama Tabel : Transaksi

Fungsi : untuk menyimpan seluruh transaksi persewaan

Primary key : id\_transaksi

Foreign key :-

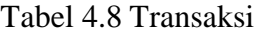

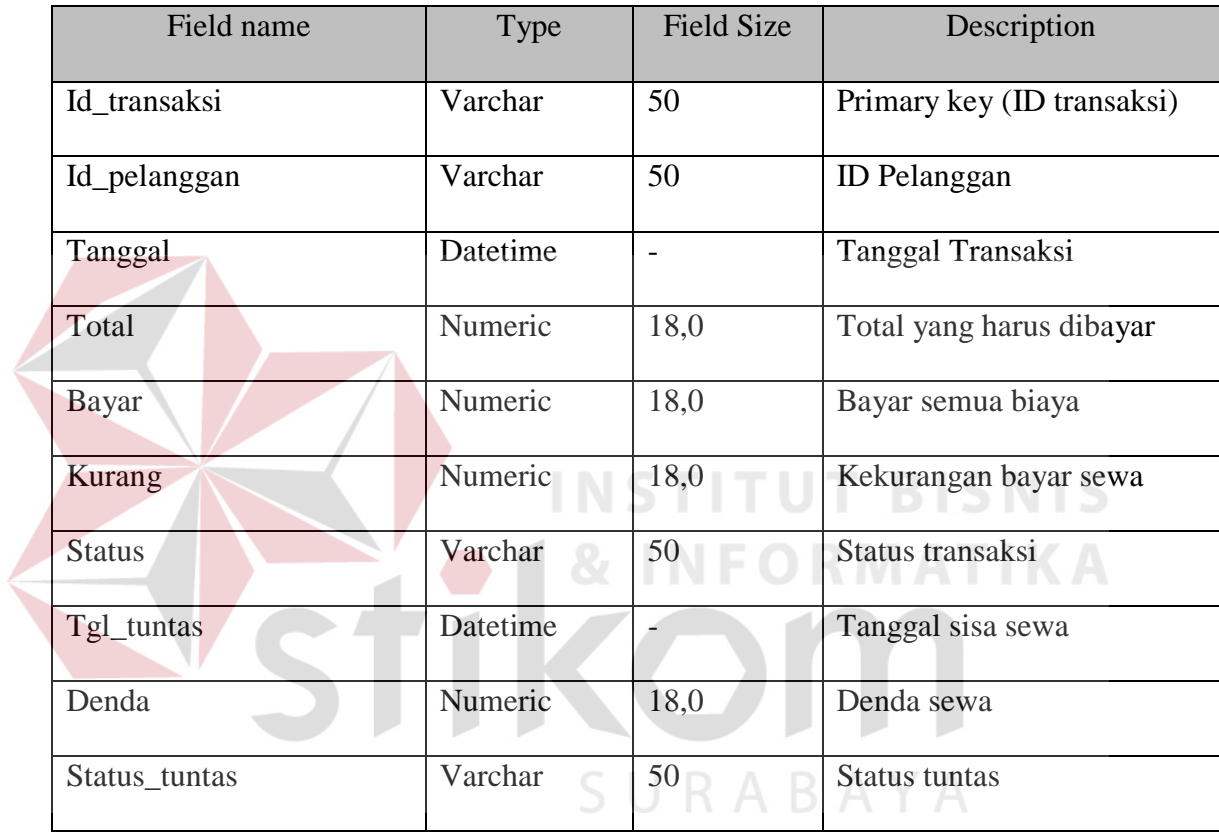

9. Nama Tabel : Detil\_transaksi

Fungsi : untuk menyimpan detil transaksi

Primary key : id\_detil\_transaksi

Foreign key :-

| Field name           | Type     | <b>Field Size</b>        | Description                  |
|----------------------|----------|--------------------------|------------------------------|
| ID transaksi         | Varchar  | 50                       | Id transaksi pelanggan       |
| Id_detil_transaksi   | Varchar  | 50                       | Id Detil Transaksi Pelanggan |
| Id_detil_jenis_mobil | Varchar  | 50                       | Id Detil jenis Mobil         |
| Tgl_sewa             | Datetime | $\overline{\phantom{0}}$ | Tanggal sewa                 |
| Tgl_kembali          | Datetime | $\blacksquare$           | Tanggak Kembali              |
| Total                | Numeric  | 18,0                     | Total pembayaran             |
| <b>Status</b>        | Varchar  | 50                       | <b>Status</b>                |

Tabel 4.9 Detil Transaksi

10. Nama Tabel : detil\_sopir

Fungsi : untuk menyimpan transaksi sewa sopir **NIS** 

Primary key : id\_detil\_sopir

Foreign key :-

# Tabel 4.10 Detil Sopir

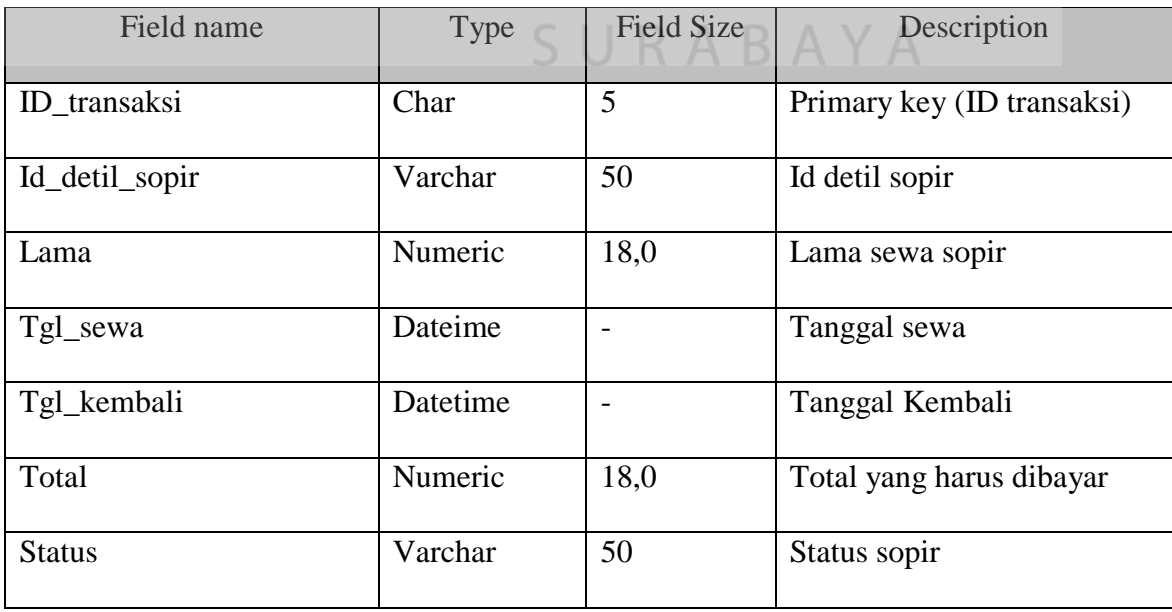

#### **4.2.11 Desain Input dan Output**

Desain *input* dan *output* merupakan perencanaan dari desain *interface* yang akan dibuat pada program agar pengguna dapat membayangkan apakah Sistem yang akan dibuat sesuai dengan kebutuhan pengguna. Hal ini dimaksudkan agar terjalin kerja sama antara pengguna Sistem dengan pemakai Sistem sehingga Sistem baru yang dibuat ini dapat memenuhi kebutuhan kedua belah pihak.

## **A. Desain Input Dekstop**

*Desain input desktop* ini merupakan gambaran secara umum tentang bentuk dari tampilan atau *user interface* dari suatu program. Pada sistem informasi pembelian dibuat beberapa desain *input interface*.

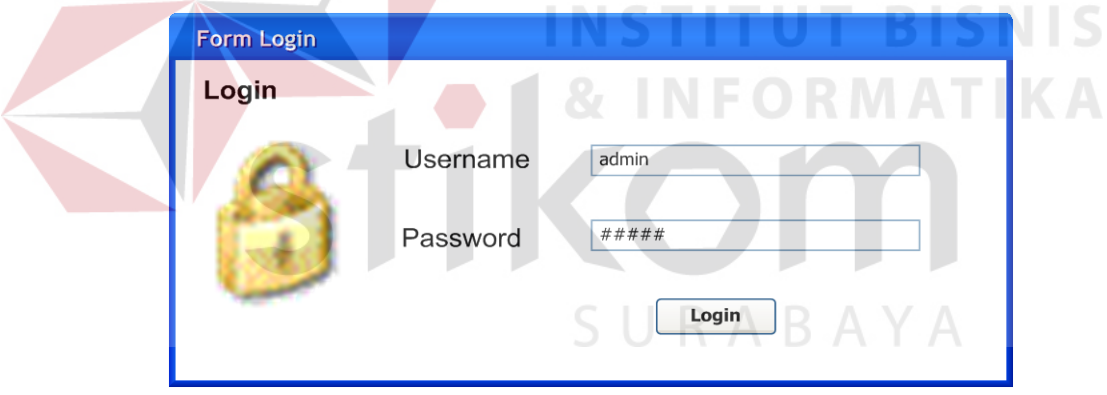

Gambar 4.17 *Desain Input Form Login* 

Pada Gambar 4.17 merupakan *gambar desain input* untuk *form login*. *Form desain input login* digunakan jika *user* ingin masuk ke dalam program.*User* harus menginputkan *user name* dan *password* yang mereka miliki. Jika *user name* dan *password* benar maka *user* dapat masuk ke dalam program. *User* dapat mengakses menu-menu yang ada pada program, tetapi hanya sesuai dengan hak akses yang mereka miliki.

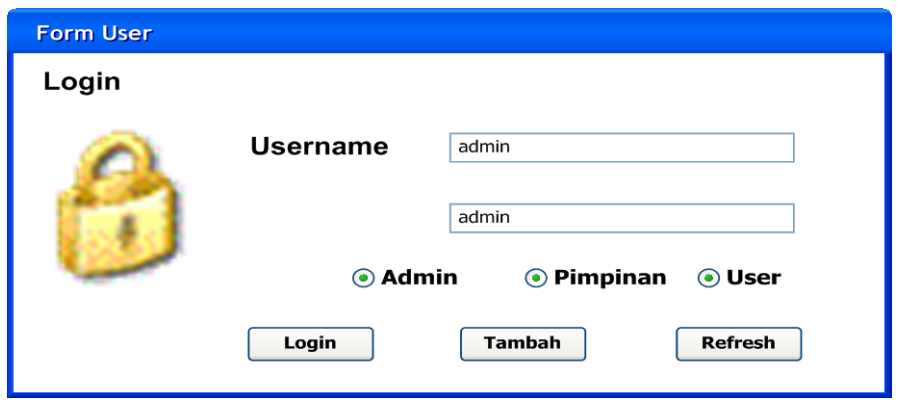

Gambar 4.18 *Desain Input Form User*

Pada Gambar 4.18 merupakan gambar *desain input* form *user rule* untuk *form* data *user*. *Form desain input user rule* digunakan untuk mengelola data *user rule* atau hak akses dari setiap pegawai terhadap program. *Form user* digunakan untuk mengelola *data user*. Dalam form *user* terdapat beberapa data yang harus diisi yaitu data *user name*, *password* dan level. Tiap-tiap pegawai memiliki *username* untuk dapat melakukan transaksi yang ada di sistem informasi pembelian dan penjualan. Tombol simpan, ubah, dan keluar digunakan untuk *maintenance data user*. CIIDADAVA

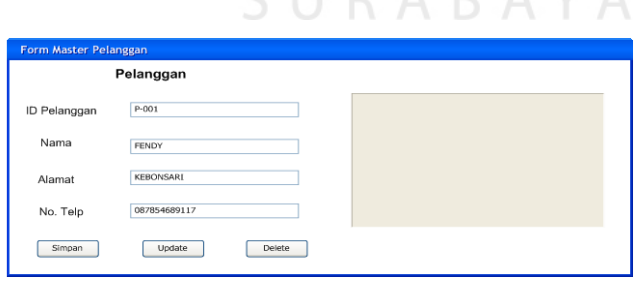

Gambar 4.19 *Desain Input Form* Pelanggan

Pada Gambar 4.19 merupakan desain *form master* pelanggan. Form desain *input* pelanggan digunakan untuk mengelola data-data pelanggan. Dalam desain form pelanggan terdapat tombol simpan, ubah, dan keluar digunakan untuk *maintenance* data customer. Data id pelanggan sudah terisi otomatis jadi tidak perlu dilakukan pengisian.

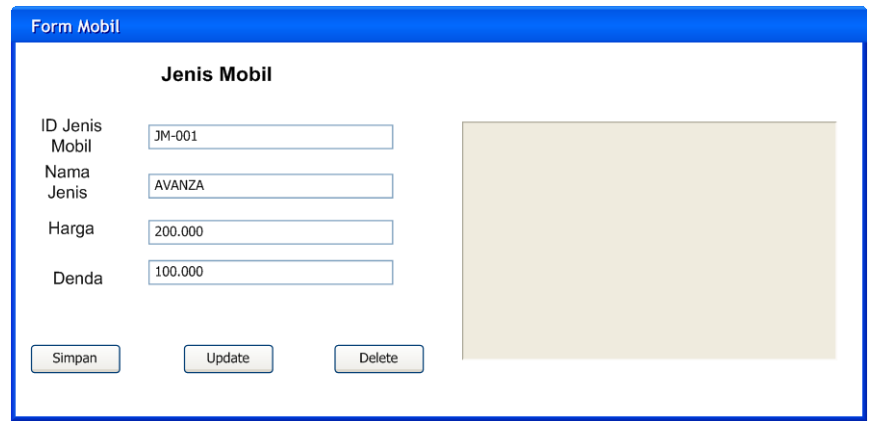

# Gambar 4.20 *Desain Input Form* Mobil

Pada Gambar 4.20 merupakan gambar desain *input* data mobil untuk *form*  mobil. *Form* desain *input* mobil digunakan untuk mengelola data-data mobil. Dalam desain *form* mobil terdapat tombol simpan, ubah, dan keluar digunakan untuk *maintenance* data mobil.

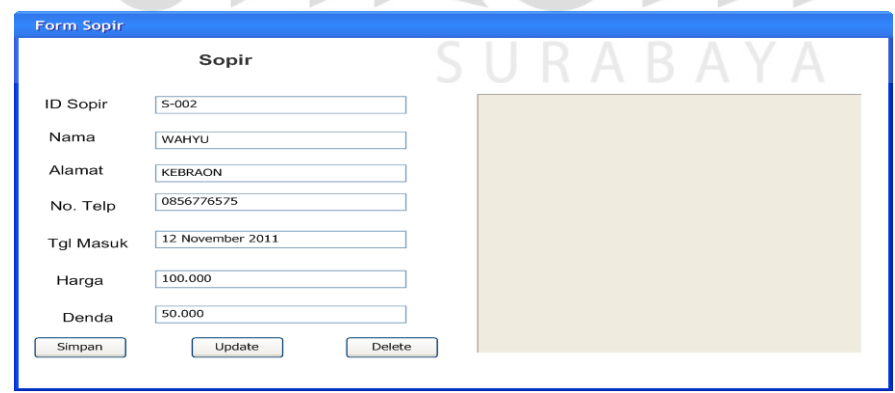

Gambar 4.21 *Desain Input Form* Sopir

Pada Gambar 4.21 merupakan gambar desain *input* data mobil untuk *form* sopir. *Form* desain *input* sopir digunakan untuk mengelola data-data sopir. Dalam

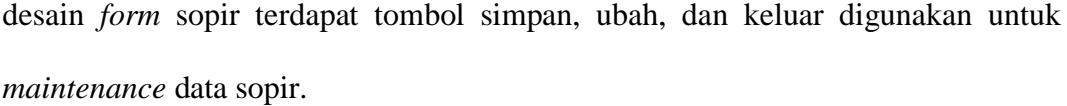

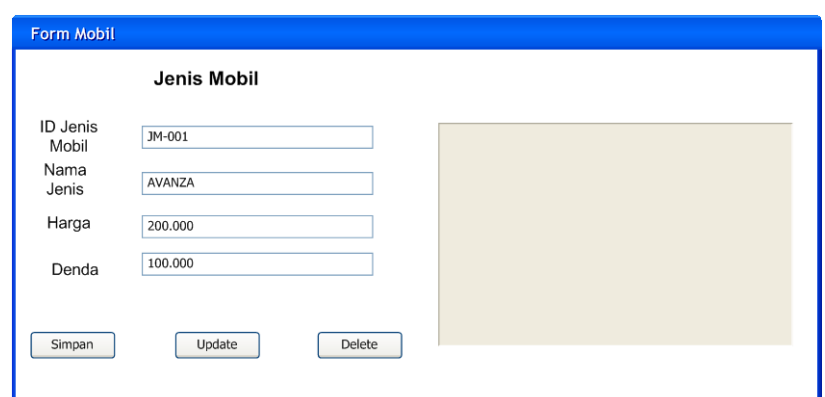

Gambar 4.22 *Desain Input* Jenis Mobil

Pada Gambar 4.22 merupakan desain *form master* jenis mobil. *Form* desain *input* jenis mobil digunakan untuk mengelola data-data jenis mobil. Dalam desain *form* jenis mobil terdapat tombol simpan, ubah, dan keluar digunakan untuk *maintenance* data jenis mobil. Data id jenis mobil sudah terisi otomatis jadi tidak perlu dilakukan pengisian.

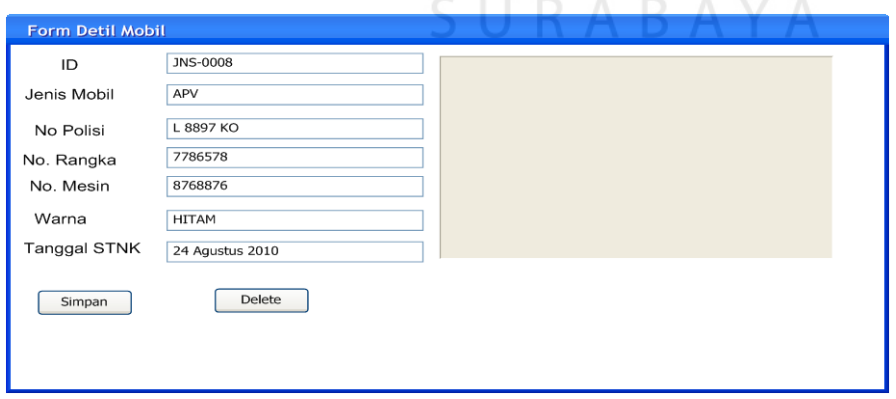

Gambar 4.23.Desain Detil Mobil

Pada Gambar 4.23 merupakan desain *form* master detil mobil. *Form* desain *input* detil mobil digunakan untuk mengelola data-data detil mobil. Dalam desain *form* detil mobil terdapat tombol simpan, ubah, dan keluar digunakan untuk *maintenance* data detil mobil. Data id detil mobil sudah terisi otomatis jadi tidak perlu dilakukan pengisian.

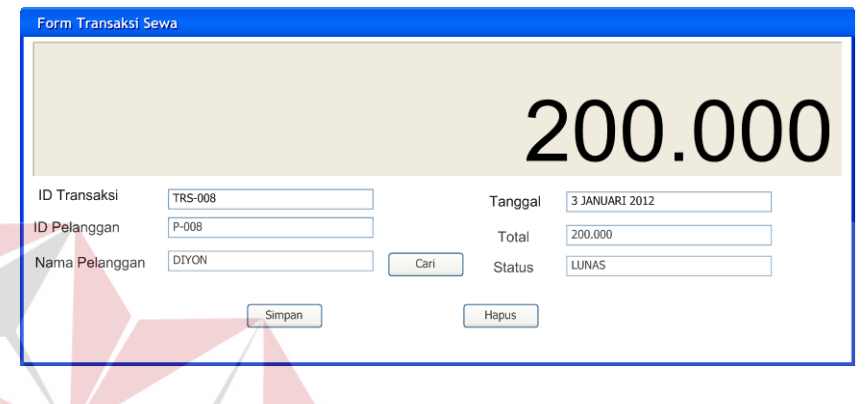

Gambar 4.24 Desain *Input Form* Transaksi Sewa

Pada gambar 4.24 merupakan desain *input* transaksi sewa yang terdapat 2 buah masukan yaitu : Id Transaksi dan Id Pelanggan. Terdapat pencarian data pelanggan sehingga akan seluruh data akan muncul. Tombol cari digunakan untuk mencari data pelanggan. Tombol simpan digunakan untuk menyimpan transaksi yang dilakukan.

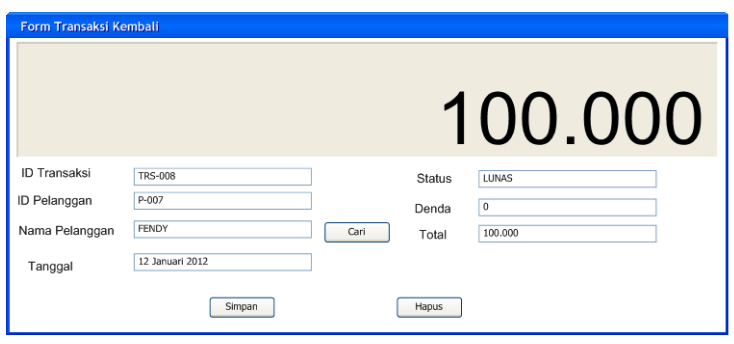

Gambar 4.25 Desain *Input Form* Transaksi Kembali

 Pada gambar 4.25 merupakan desain *input* transaksi kembali yang terdapat 2 buah masukan yaitu : Id Transaksi dan Id Pelanggan. Terdapat pencarian data pelanggan sehingga akan seluruh data akan muncul. Tombol cari digunakan untuk mencari data pelanggan. Tombol simpan digunakan untuk menyimpan transaksi yang dilakukan.

#### **B. Desain Input Web**

Desain *input web* ini merupakan gambaran secara umum tentang bentuk dari tampilan atau *user interface* dari suatu program. Pada sistem informasi penjualan dibuat beberapa desain *input interface*.

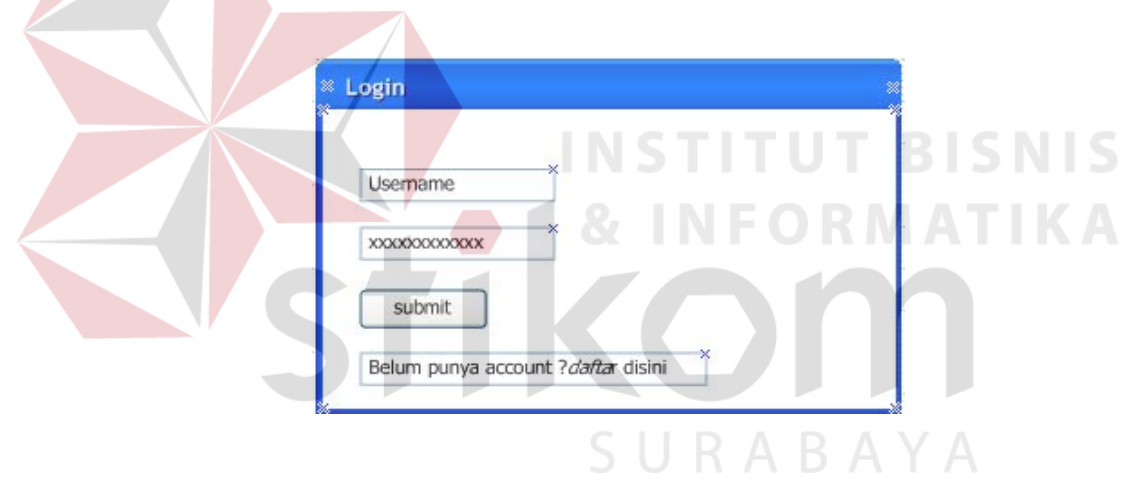

Gambar 4.26 Desain *Web Login*

Pada Gambar 4.26 merupakan gambar desain *web input* untuk *form login*. *Form desain input login* digunakan jika *user* ingin masuk ke dalam *web* dan untuk melakukan sebuah transaksi.*User* harus menginputkan *user name* dan *password* yang mereka miliki dengan cara mendaftar dulu seperti pada Gambar 4.27 . Jika *user name* dan *password* benar maka *user* dapat masuk ke dalam web. *User* dapat mengakses menu-menu yang ada pada *web*, tetapi hanya sesuai dengan hak akses yang mereka miliki.

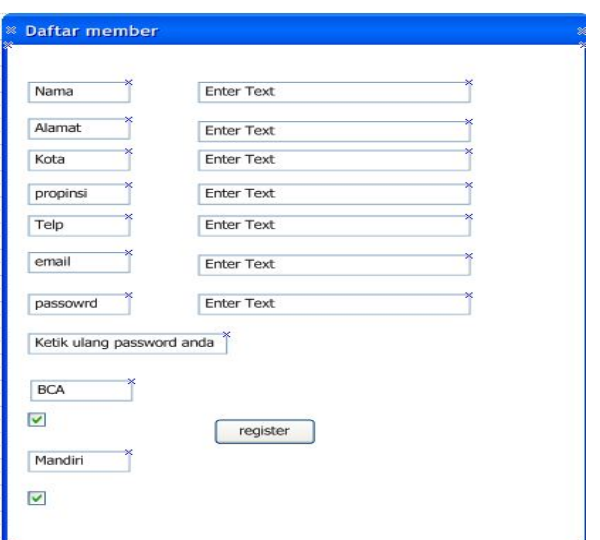

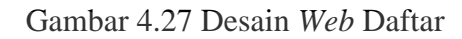

# **C. Desain Output Dekstop**

Desain *output* merupakan gambaran secara umum tentang bentuk dari tampilan atau *user interface* dari suatu laporan. Pada sistem informasi pembelian dibuat beberapa desain *output* sebagai *interace* dari laporan.

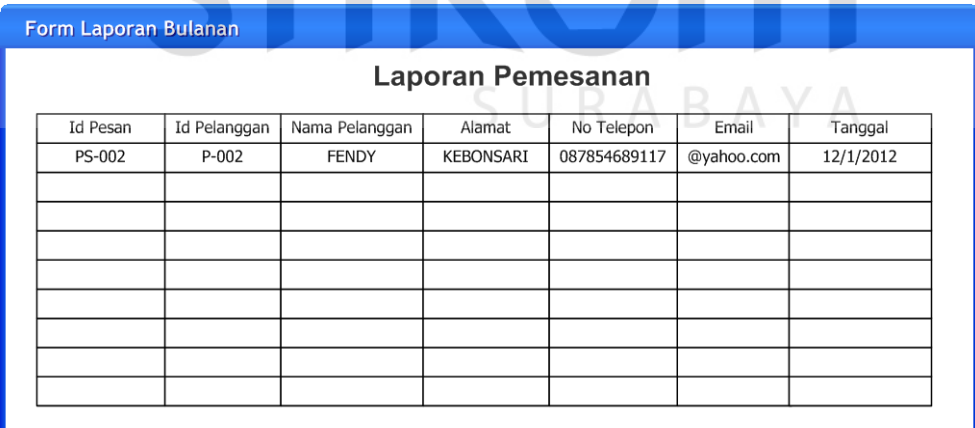

Gambar 4.28 Desain Laporan Pemesanan